\*\* 02/24/84 \*\* CP/M-80 R2.2 Epson QX-10 - B Release ERS This Information is Proprietary to Epson America, Inc.

CP/M-80 R2.2 for the Epson QX-10 System

External Reference Specification

256K - Version B2.20

\*\* 02/24/84 \*\* CP/M-80 R2.2 Epson QX-10 - B Release ERS \_\_\_\_ Page #

CONTENTS

| 1. | . 0   | Introduction                                                                                                  |
|----|-------|----------------------------------------------------------------------------------------------------|
| 2, | , O   | Applicable Documents                                                                                          |
| 3. | . 0   | Feature Description                                                                                           |
|    | 3.1   | Device Assignments                                                                                            |
|    |       | Video Display Console<br>Character Driver<br>Graphics Driver                                                  |
|    | 3.3   | Keyboard Support                                                                                              |
|    | 3.4   | Printer Support                                                                                               |
|    | 3.5.2 | Disk Subsystems Support<br>Floppy Disk Subsystem<br>RAM Disk Subsystem<br>Winchester Disk Subsystem           |
|    | 3.6.2 | Operating System Configuration<br>Cold Boot Loader<br>GENCPM - System Generation<br>OEM Configuration Support |
|    | 3.7   | Serial Interface Support                                                                                      |
|    | 3.8   | SETUP - System Configuration Utility                                                                          |
|    | 3.9   | COPYDISK - Floppy Disk Format and Copy Utility                                                                |
|    | 3.10  | Memory Map                                                                                                    |
|    | 3.11  | BIOS Interface                                                                                                |

4.0 System Level Description.....
4.1 Publications.....
4.2 Equipment Configuration.....
4.3 Interfaces with other Software.....
4.4 Reliability, Availability and Serviceability..

| APPENDICES                                                            |  |  |  |  |  |
|-----------------------------------------------------------------------|--|--|--|--|--|
| APPENDIX A                                                            |  |  |  |  |  |
| eyboard Mapping                                                       |  |  |  |  |  |
|                                                                       |  |  |  |  |  |
| Error and Status Messages<br>Disk Error and Status Messages           |  |  |  |  |  |
|                                                                       |  |  |  |  |  |
| Control and Escape Sequences                                          |  |  |  |  |  |
|                                                                       |  |  |  |  |  |
| ed Optional Diskette Formats                                          |  |  |  |  |  |
|                                                                       |  |  |  |  |  |
| n Keys                                                                |  |  |  |  |  |
| * * * * * * * * * * * * * * * * * * * *                               |  |  |  |  |  |
| Line                                                                  |  |  |  |  |  |
|                                                                       |  |  |  |  |  |
| Data Page                                                             |  |  |  |  |  |
|                                                                       |  |  |  |  |  |
| bles                                                                  |  |  |  |  |  |
| ~ ~ * * * * * * * * * * * * * * * * * *                               |  |  |  |  |  |
| Device Correspondence<br>Permitted Logical to Physical<br>Assignments |  |  |  |  |  |
|                                                                       |  |  |  |  |  |

Table 1-5Memory Map....Table 1-6Operating System Base Addresses....

### 1.0 INTRODUCTION

This document describes the external features and characteristics of an implementation of the Digital Research Inc. CP/M-80 R2.2 operating system for the Epson QX-10 microcomputer. This version of the Specification reflects the 256K version of CP/M-80 R2.2 designated by Epson as release level B2.20.

The operating system product resulting from this implementation includes:

A system data page. The purpose of the data page is to provide specific locations on the system tracks for specific supported features. This eliminates the need to move code around to compensate for system changes. See Appendix G for an illustration of the System Data Page.

A customized Basic Input/Output System (BIDS), integrated with the unmodified CCP and BDOS components of CP/M-80.

A stand-alone utility program called SETUP which is used to establish and/or modify the characteristics of the system configuration.

A stand-alone utility program called COPYDISK which is used to format and copy floppy diskettes.

A Reference Manual which supplements the Digital Research CP/M-80 documentation and describes to the user the unique features and facilities of this implementation and how it is used.

Source code listings of the customized BIOS and utilities.

A detailed specification of the product (this document) which when used in conjunction with the source listings provides the necessary documentation to support program maintenance.

The Requirements used in developing this specification were taken from the CP/M-80 Version 2.2 documentation provided by Digital Research, the QX-10 technical specifications and marketing requirements provided by Epson America, Inc. This implementation is designed to support the various QX-10 system configuration options which include floppy disks, printers, video display, keyboard, memory and serial ports.

The objective of this implementation is to provide application program access to the various hardware

facilities of the QX-10 microcomputer system with a user-friendly interface, while providing the functionality of CP/M-80 and its large applications software base to the Epson QX-10 System customer base.

### 2.0 APPLICABLE DOCUMENTS

The following documents are relevant to this customization:

CP/M Operating System Manual by Digital Research

QX-10 Firmware Specifications - Revision C1 (July 10,1982)

QX-10 System Specification - Revision C5

QX-10 Technical Manual - Principles of Hardware Operation

Operator's Manual Models 912/920 by Televideo Systems Inc.

### 3.0 FEATURE DESCRIPTION

### 3.1 DEVICE ASSIGNMENTS

#### 3.1.1 GENERAL DESCRIPTION

The following tables provide the required correlation for the CP/M-80 logical devices, CP/M-80 physical devices and the QX-10 physical devices.

Table 1-1 Device Correspondence

| CP/M-80         | QX - 1O                                    |
|-----------------|--------------------------------------------|
| Physical Device | Physical Device                            |
| CRT:            | Input = Keyboard<br>Output = Video Display |
| PTR:            | Input = Keyboard                           |
| PTP .           | Output = Video Display                     |
| L.F.T.          | Parallel Printer Port                      |
| TTY:            | Video Display                              |
| UC1:            | Serial Port                                |
| UR1:            | Serial Port                                |
| UR2:            | Serial Port                                |
| UP1:            | Serial Port                                |
| UF2:            | Serial Port                                |
| L3L_1 :         | Serial Port                                |
| BAT:            | Input = Current RDR Setting                |
|                 | Output = Current LST Setting               |

Table 1-2 Permitted Logical to Physical Assignments

| CP/M Logical<br>Device Name | CP/M Physical<br>Devices |      |      |      |  |
|-----------------------------|--------------------------|------|------|------|--|
| CON: =                      | TTY:                     | CRT: | BAT: | UC1: |  |
| RDR: =                      | TTY:                     | PTR: | UR1: | UR2: |  |
| FUN: =                      | TTY:                     | PTP: | UP1: | UP2: |  |
| LST: =                      | TTY:                     | CRT: | LPT: | UL1: |  |

NOTE: Table 1-2 is established within CP/M-80 itself and is not created or modified by this implementation of CP/M-80

#### 3.1.2 USER/OPERATOR INTERFACES

To display the current assignments in effect, or to make changes in the assignments, the User utilizes the various options contained in the CP/M-80 STAT command. The command STAT DEV: displays the current assignments in effect for the four CP/M-80 logical device names: CON:, RDR:, PUN: and LST:. The command STAT VAL: displays the possible CP/M physical device names that the User can assign to each CP/M logical device name as defined in Table 1-2 above. The SETUP program stores the current value of the IOBYTE in the system data page. This feature allows the User to establish a defined configuration which is restored at each cold boot.

### 3.1.3 ABORTS AND RECOVERIES

None.

3.1.4 ERRORS

None.

#### 3.1.5 PERFORMANCE

Nominal.

### 3.1.6 OPERATIONAL CONSIDERATIONS

The QX-10 physical device assignments shown in Table 1-1 are implemented as part of the BIOS customization. The IOBYTE is a reserved byte in memory that keeps track of logical-tophysical device assignments. Display of the possible IOBYTE assignments (Table 1-2) and the current values in effect along with modification of the values in effect is accomplished through the standard CP/M-80 STAT utility which has not been modified for this implementation.

### 3.2 VIDEO DISPLAY CONSOLE

The Epson QX-10 product line makes two video display boards available to the end user. The Monochrome Video Board (standard equipment) is equipped with a character generator. The Color Video Board (optional equipment) supports color display but does not have an on-board character generator. The availability/lack of a character generator imposes different requirements to the software video driver code.

#### 3.2.1 CHARACTER DRIVER

#### 3.2.1.1 GENERAL DESCRIPTION

The Epson QX-10 System Video Display Unit has a 25 line by 80 character display screen with a variety of special features. Since there is no standard Interface for CP/M-80 system video terminals, a serial TTY interface is emulated by the BIOS console routines with software controllable ESCAPE and CONTROL sequences allowing selection of the special features.

The terminal emulation in the BIOS is table driven so that emulation of various terminals can be adopted without major impact on the software.

A 24 line by 80 character User screen is supported. Line 25 is reserved for BIOS error and status messages. Line 25 displays a continuous status line indicating the current date-and-time (optional) plus the appropriate BIOS error messages as they occur. Additionally, the following selectable features are supported.

high/low intensity reverse video blinking field auto line wrap blinking/non-blinking cursor date and time display bit 7 masking

The terminal emulation is the Televideo 920 (TVI-920) Terminal. The emulation of the TVI-920 allows an application program, through the use of an established set of escape sequences, to control the display screen independent of the actual memory mapped screen implementation. On entry to the character output routines, the special sequences are checked

and emulated according to the TVI-920 specification (refer to Appendix C).

#### 3.2.1.2 USER/OPERATOR INTERFACES

The configuration utility (SETUP) described in section 3.8 is used to select features such as auto line wrap, date and time display, bit 7 masking and cursor format. If none of the special screen features are exercised, then the user program has a basic serial TTY interface presented. The standard TTY interface is any printable ASCII character plus Bell, Backspace, Tab, Line Feed, and Carriage Return.

#### 3.2.1.3 ABORTS AND RECOVERIES

Any unrecognized Escape sequence is ignored by the console routines.

3.2.1.4 ERRORS

None.

### 3.2.1.5 PERFORMANCE

Since the Video Display on the QX-10 System is controlled by the NEC 7220 GDC, the terminal speed is somewhat impacted when compared to a true TVI-920's performance. Degradaton is dependent upon which features of the TVI-920 are being utilized.

### 3.2.1.6 OPERATIONAL CONSIDERATIONS

Line 25 is reserved for a system status line and is not part of the emulation. System error messages are cleared from line 25 by either correcting the indicated condition or by taking alternative action. The error messages and response alternatives are described in Appendix B.

The display terminal implemented is memory mapped into any 4K block of the 128K of RAM devoted to the video display. This 128K of RAM is in addition to the 256K of RAM available from main memory. This allows graphic application programs to use a separate area of the video RAM without interference.

### 3.2.2 GRAPHICS (MULTI-FONT) DRIVER

### 3.2.2.1 GENERAL DESCRIPTION

The Epson QX-10 System Video Display Unit has a 25 line by 80 character display screen with a variety of special features. Since there is no standard Interface for CP/M-80 system video terminals, a serial TTY interface is emulated by the BIOS console routines with software controllable ESCAPE and CONTROL sequences allowing selection of the special features.

The terminal emulation in the BIOS is table driven so that emulation of various terminals can be adopted without major impact on the software.

A 24 line by 80 character User screen is supported. Line 25 is reserved for BIOS error and status messages. Unlike the Character Driver, the Graphics Driver is unable to continuously display a status line on CRT's 25th line A status line is maintained internally but is only displayed upon operator request. As with the character driver, the messages displayed in the status line indicate the current date-and-time (optional) plus the appropriate BIOS error messages as they occur. Additionally, the following selectable features are supported.

high/low intensity reverse video underline auto line wrap blinking/non-blinking cursor cursor mask bit 7 masking

The terminal emulation is the Televideo 920 (TVI-920) Terminal. The emulation of the TVI-920 allows an application program, through the use of an established set of escape sequences, to control the display screen independent of the actual memory mapped screen implementation. On entry to the character output routines, the special sequences are checked and emulated according to the TVI-920 specification (refer to Appendix C).

### 3.2.2.1.1 STANDARD ATTRIBUTES

The graphics mode of the video display board does not allow for the use of the character attributes (e.g. hi-lite, reverse, blink, and secret). To provide as much TVI-920 compatability as possible, the following considerations have been taken:

HIGHLIGHT - Different intensities are not possible in graphics mode. Highlight will be emulated by using a BOLD font in place of the standard font. If an optional font (italic or style) is being used, the bits to the right of an GN bit will also be set GN. This creates a psuedo bold font from any given font.

- REVERSE Reverse video will be accomplished by complementing all bits within the reverse field. This results in an exact emulation.
- BLINK and SECRET These attributes are not practical in a graphics mode driver. These attributes will have no effect but will result in a space (blank) being written in their place. This is to keep the same cursor positioning relative to the TVI-920.
- UNDERLINE This attribute is not possible in the character mode driver. The graphics driver will emulate the underline field by setting ON the bits in the 15 th pixel row of the character font.

#### 3.2.2.1.2 EXTENDED ATTRIBUTES

The graphics mode allows some extended capabilities. These features have been added as mode attributes invoked with ESC sequences and extended BIOS calls (refer to Section 3.12 and Appendix C) and provide the following functions:

- SET FONT This sets the current font to one of 6 fonts (0-5). See multiple fonts (3.2.2.4) for additional information.
- LOAD FONT This function allows the user to specify a particular (custom) font to be used in place of the current font. See multiple fonts (3.2.2.4) for additional information.
- SUBSCRIPT This mode begins writting data on the screen in subscript mode.
- SUPERSCRIPT This mode begins writting data on the screen in superscript mode.
- NORMALSCRIPT This mode resets the superscript and subscript modes back to normal mode.
- FOREGROUND COLOR This sets the current foreground color to the selected color (0-7).
- BACKGROUND COLOR This sets the current background color to the selected color (0-7).

Televideo Escape Sequences for Reverse Video and Underline are field attributes. The following escape commands provide

1O

the Reverse Video and Underline attributes as mode (toggle) attributes without the overhead of requiring a field position on the video display.

SET REVERSE VIDEO - Enter Reverse Video mode.

RESET REVERSE VIDEO - Exit Reverse Video mode.

SET UNDERLINE - Enter Underline mode.

RESET UNDERLINE - Exit Reverse Video mode.

### 3.2.2.3 MULTIPLE FONTS

Six fonts are accessible to the graphics driver at any one time. These fonts are initialized as follows:

| FONT | NAME                   |
|------|------------------------|
| 0    | STANDARD (8-bit)       |
| 1    | STANDARD/BOLD (7-bit)  |
| 2    | ITALIC (7-bit)         |
| 3    | ITALIC/BOLD (7-bit)    |
| 4    | STYLE (custom) (7-bit) |
| 5.   | STYLE/BOLD (7-bit)     |

The STANDARD font is identical to the ROM character generater font and includes all 192 displayable characters (characters 0-1FH and 80H-9FH are not displayable).

The ITALIC font is a 7-bit ASCII character set in an italics style.

The STYLE or custom font is completely user definable and includes the 96 characters in the 7-bit ASCII set. It may be set to any 96 character configuration. The font must be a standard sized matrix.

The BOLD fonts are a bold or broadened version of the currently selected font but only include the 7-bit ASCII character set.

The current font may be set in two ways. Any application program may send the appropriate ESCape sequence to set the current font, or the user may change the current font with the special function keys on the HASCI keyboard.

HASCI KEY FUNCTION

BOLDToggle (set off if on, set on if off) Hi-liteITALICToggle font between italic and standard font.SIZEReserved for future use.STYLEToggle font between style and standard.

Although the BOLD key does not set the font to bold or 1, it provides the same function by the following action. If the hi-lite mode is on, and the current font is 0 or 1, and the character is 7 bit then font 1 or the bold font is used. This allows the operator to use a bold italics or a bold style or custom font simple by using the keys on the keyboard.

An application may also set ANY font to a custom font of its own choosing. The application first sets the current font number to the font to be overlaid, and then performs the extended BIOS call to overlay the font. Font 0 may be any 8-bit font, fonts 1-5 must be a 7-bit font.

### 3.2.2.2 USER/OPERATOR INTERFACES

The configuration utility (SETUP) described in section 3.8 is used to select features such as auto line wrap, bit 7 masking and cursor format. If none of the special screen features are exercised, then the user program has a basic serial TTY interface presented. The standard TTY interface is any printable ASCII character plus Bell, Backspace, Tab, Line Feed, and Carriage Return.

#### 3.2.2.3 ABORTS AND RECOVERIES

Any unknown Escape sequence is ignored by the console routines.

3.2.2.4 ERRORS

None.

### 3.2.2.5 PERFORMANCE

Since the Video Display on the QX-10 System is controlled by the NEC 7220 GDC, the terminal speed is somewhat impacted when compared to a true TVI-920's performance. Degradaton is dependent upon which features of the TVI-920 are being utilized.

### 3.2.2.6 OPERATIONAL CONSIDERATIONS

Line 25 is reserved for a system status line and is not part

of the emulation. Example error messages are cleared from line 25 by either correcting the indicated condition or by taking alternative action. The error messages and response alternatives are described in Appendix B.

The display terminal implemented is memory mapped with 32000 bytes of the 128K of video RAM devoted to the terminal display. This 128K of RAM is in addition to the 256K of RAM available from main memory.

# 3.3 KEYBOARD SUPPORT

#### 3.3.1 GENERAL DESCRIPTION

At the option of the User either the production or earlier HASCI keyboard is supported as the CP/M-80 R2.2 console input device. Keys such as Escape, Caps Lock, Control, Graph Shift and all typamatic keys are supported by the BIOS console routines. The BIOS maintains a 128 character typeahead buffer regardless which keyboard is selected.

### 3.3.2 USER/OPERATOR INTERFACES

Keyboard options, such as typamatic keys or which keyboard is connected to the system, are handled by the configuration utility (SETUP) described in section 3.8. The B Release of CP/M-80 supports two keyboards--HASCI 1 and HASCI 2. The HASCI 2 keyboard has one function key, EDIT, that is not available on the HASCI1 keyboard. The keypads of the two keyboards do not correspond. (See keyboard diagrams in the appendix for specific differences.)

#### 3.3.3 ABORTS AND RECOVERIES

None

#### 3.3.4 ERRORS

None

#### 3.3.5 PERFORMANCE

The BIOS manages the 128 character type-ahead buffer feature by running the keyboard in interrupt mode rather than using the normal polling technique.

3.3.6 OPERATIONAL CONSIDERATIONS

The keyboards supported by this implementation produce scan codes which must be mapped into the desired characters. The design of the keyboard mapping is table driven and does not preclude the support for other keyboard types which may be made available during later phases of the QX-10 product cycle.

The translated scan codes produce the full range of 8-bit characters (0-255) enabling generation of graphics characters. The Epson product line (0X-10, HX-20 and printer products) support a variety of graphics character sets. Therefore, flexiblity is provided at system generation time to link the particular keyboard tables which translate the proper video driver-keyboard-printer combination accurately.

The character video driver is only able to produce the QX-10 graphics character set on the console. The ideally suited keyboard tables will support the graphics characters in a manner similar to the unshifted and shifted graphics keyboard mappings as implemented in the Valdocs scheme.

The graphics video driver has the flexiblity of being able to display more than one font on the console. Therefore, the driver can support a variety of graphics character sets generated by the keyboard or supported by a printer. Support of the RX product is acheived on the QX by combining the graphics video driver linked with the RX font, and the keytables which generate the graphics set supported by the RX.

The hexidecimal keyboard mapping which generates the QX font is listed for each keyboard in Appendix A.

When a keyboard is selected via SETUP, the keyboard in effect is displayed as part of the CP/M "sign-on" message at either the next power-on or at the next system reset.

#### 3.4 PRINTER SUPPORT

#### 3.4.1 GENERAL DESCRIPTION

The Epson MX, FX and RX series printers, connected via the parallel interface, are supported by the customized BIOS. Other printers can be connected if they follow the industry standard Centronics compatible parallel interface or the RS-232C serial interface and one of the handshaking protocols supported by the BIOS serial support options described in section 3.7.

In the case where Epson printers are connected to the QX-1O via the parallel port, specific support can be identified in

the SETUP utility. Note: this support is limited to proper status byte interpretation. Printer identification through SETUP does not affect the video driver - keyboard mapping configuration.

#### 3.4.2 USER/OPERATOR INTERFACES

Support for the printers is limited to the basic BIOS calls, configuration management and error recovery. Support for the various printer special features is the responsibility of the application software.

#### 3.4.3 ABORTS AND RECOVERIES

Error reporting and error retry options are made available to Epson printers connected to the parallel port provided that proper printer selection is declared via the SETUP utility. If a non-Epson printer is utilized or the printer is connected to the serial port, aborts and recoveries are the responsibility of the application software.

#### 3.4.4 ERRORS

Errors are reported to the user on line 25. An explanation of the error messages is contained in Appendix B.

#### 3.4.5 PERFORMANCE

As described in the specific printer model documentation, printers connected to the serial port cannot be supported at speeds greater than 1200 baud without making changes to the jumper options inside the QX-10 itself when hardware handshaking is used. Refer to the QX-10 Technical Manual, Principles of Hardware Operations, page 4-32, Table 4-8 for data relating to the jumpers.

#### 3.4.6 OPERATIONAL CONSIDERATIONS

The assignment of the List Device for CP/M-80 R2.2 is accomplished by the logical device assignment option of STAT as described in section 3.1. The selection of printer options and handshaking methods are handled by SETUP as described in section 3.8.

### 3.5 DISK SUBSYSTEMS SUPPORT

The BIOS provides support for two standard disk subsystems on the QX-10: Floppy diskette subsystem and a RAM disk subsystem occupying two of the 64K memory banks. Optionally, the BIOS provides support for a winchester disk subsystem.

#### 3.5.1 FLOPPY DISK SUBSYSTEM

### 3.5.1.1 GENERAL DESCRIPTION

The BIOS supports the two intergal 5 1/4" double-sided disk drives. The standard disk format for this implementation is 512 Byte sectors with 10 sectors per track. Provision is made in the BIOS to read or write (not format) industry standard diskette formats from the RIGHT drive. Utility programs are available which allow the User to reconfigure the RIGHT drive to allow for the importing of application software from other systems.

The BIOS writes all filled or partially filled write buffers to disk in the following situations:

Write operation to the directory.
 Warm Boot

This version of the implementation can support other disk formats as well as the standard QX-10 format described above. The specific data for the QX-10 format and supported optional formats is given in Appendix D.

### 3.5.1.2 USER/OPERATOR INTERFACES

In order to read or write files from diskettes recorded in a supported optional format, the User must select the the format from the SETUP utility. After the utility has been run, the BIOS can read or write these diskettes only in the RIGHT drive. After reading the desired diskette, and before attempting to read standard QX-10 formatted diskettes, the User must reselect the QX-10 format with the SETUP utility. The QX-10 format is always in effect after a power-on or a system reset. Once the RIGHT drive has been alterred by the SETUP utility it remains in effect through a warm start (CONTROL C).

### 3.5.1.3 ABORTS AND RECOVERIES

Error reporting and error retry options are available to the User and are selectable from the SETUP utility. These options are as follows:

- 1. Diagnostic Error Messages
- 2. Standard Disk Error Retry

The error indications made available to the User during disk error recovery are a function of the status of the Disk Subsystem Options in effect at the time of the anomaly. There are four possible option conditions and the indications for them are summarized below:

1. If "Diagnostic Error Messages" and "Standard Disk Error Retry" are both enabled then the disk error recovery is attempted five (5) times and if the operation fails all five times, the User is queried on line 25 to select the appropriate response from the following list of possibilities:

(R)etry/(A)bort/(C)ontinue/(I)gnore

2. If "Diagnostic Error Messages" is disabled and "Standard Disk Error Retry" is enabled the disk error recovery is attempted five (5) times and if the operation fails all five times the error is reported to BDOS without the line 25 query for appropriate action.

3. If "Diagnostic Error Messages" is enabled and "Standard Disk Error Retry" is disabled the disk recovery is attempted one (1) time and if unsuccessful the User is queried on line 25 for the appropriate action.

4. If "Diagnostic Error Messages" and "Standard Disk Error Retry" are both disabled the disk recovery is attempted one (1) time and if unsuccessful the error is reported to BDOS without the line 25 query.

### 3.5.1.4 ERRORS

Recoverable errors are reported to the user on line 25 according to the reporting options selected by the user during configuration option selection. Fatal errors are always reported both to the user and to BDOS. An explaination of the error messages is given in Appendix.

### 3.5.1.5 PERFORMANCE

Nominal.

#### 3.5.1.6 OPERATIONAL CONSIDERATIONS

The system supports one standard QX-10 format and a number of additional formats on the RIGHT drive through the use of the SETUP utility which sets the disk format, density and double sided attributes. The two floppy disk drives are referred to as LEFT and RIGHT respectively by the SETUP and COPYDISK utilities. On a system without hard disk support, the BIOS addresses the two diskette drives as "A" and "B". When hard disk support is available, disk designations can be altered at system generation time as well as cold boot time.

### 3.5.2 RAM DISK SUBSYSTEM

### 3.5.2.1 GENERAL DESCRIPTION

The customized BIOS supports one RAM disk occupying banks 2 and 3 of the QX-10 memory banks. The standard disk format for this implementation is 128 byte sectors with 128 sectors per track.

The system provides a locking mechanism to protect data in the RAM disk from being overlaid by data transferred via XBIOS Calls, to banks 2 and 3.

### 3.5.2.2 USER/OPERATOR INTERFACES

The RAM disk is configured as drive "M". This designation can be altered at system configuration time as well as by the drive assignment option of the SETUP utility. RAM disk support can be ENABLED or DISABLED through the SETUP utility.

There are three extended BIOS calls, XBIOS 48 - Move Block to another Bank, XBIOS 49 - Call Code in another Bank, and XBIOS 50 - Jump to Code in another Bank, that permit the user to move data and/or code to banks 2 and 3, and excute there. To execute one of these calls, the user must first execute XBIOS 46, Request Memory Bank, which insures that a contention for Banks 2 and 3 does not exist between the XBIOS calls and RAM disk usage.

Upon execution of XBIOS 46, the system checks the status of the RAM disk:

- o If the RAM disk status is DISABLED, the requested bank is allocated to the requesting code with a success condition returned.
- If the RAM disk status is ENABLED, an error code is returned to the requesting code.

### 3.5.2.3 ERROR CONDITIONS

Two error conditions can occur:

- 1, RAM disk is ENABLED when XBIOS 46 is executed.

-2, RAM disk is ENABLED and contains data, and user attempts to DISABLE RAM disk through SETUP.

If either condition occurs, the following message displays:

RAM disk data may be lost: (A)bort or (C)ontinue.

### 3.5.2.4 ABORTS AND RECOVERIES

If error condition 1: -(A) bort warm boots with RAM disk still enabled. -(C) ontinue disables RAM disk, allocates the requested bank.

If error condition 2: -(A) bort leaves RAM disk ENABLED and warm boots. -(C) ontinue DISABLES the RAM disk.

### 3.5.2.5 PERFORMANCE

Given the nature of a RAM disk, high speed data throughout is generally achieved.

### 3.5.2.6 OPERATIONAL CONSIDERATIONS

Because the RAM disk occupies a maximum of two storage banks, the capacity of drive "M" is limited.

The storage media is volatile. Files can be corrupted at system reset and will be lost at power off. Additional overhead can accrue at cold boot if the given implementation requires loading the RAM disk with files.

### 3.5.3 WINCHESTER DISK SUBSYSTEM

### 3.5.3.1 GENERAL DESCRIPTION

The BIOS supports one formatted, ten-megabyte, Comrex hard disk. When installed in the QX-10, the hard disk is divided into two five-megabyte logical drives, H1 and H2. Each logical drive has 512-byte sectors and 16 sectors per track.

#### 3.5.3.2 USER/OPERATOR INTERFACES

The Comrex hard disk is accompanied by software and documentation that:

- 1. Specifies hardware installation.
- 2. Describes testing and maintenance procedures.

After physically attaching the hardware to the QX-10, the user logically installs the hard disk. By selecting the Drive Assignment Option of the SETUP utility the user can assign the two logical drives (H1 and H2) of the hard disk to any of the CP/M logical drives (A-P).

Note: The system default drives are A:=F1 and B:=F2, where F = floppy disk.

### 3.5.3.3 ABORTS AND RECOVERIES

Error reporting and error retry options are available to the user and are selectable from the SETUP utility. These options are as follows:

- 1. Diagnostic Error Messages
- 2. Standard Disk Error Retry

The error indications made available to the User during disk error recovery are a function of the status of the Disk Subsystem Options in effect at the time of the anomaly. There are four possible option conditions and the indications for them are summarized below:

1. If "Diagnostic Error Messages" and "Standard Disk Error Retry" are both enabled then the disk error recovery is attempted five (5) times and if the operation fails all five times, the User is queried on line 25 to select the appropriate response from the following list of possibilities:

(R)etry/(A)bort/(C)ontinue/(I)gnore

2. If "Diagnostic Error Messages" is disabled and "Standard Disk Error Retry" is enabled the disk error recovery is attempted five (5) times and if the operation fails all five times the error is reported to BDOS without the line 25 query for appropriate action.

3. If "Diagnostic Error Messages" is enabled and "Standard Disk Error Retry" is disabled the disk recovery is attempted one (1) time and if unsuccessful the User is queried on line 25 for the appropriate action.

4. If "Diagnostic Error Messages" and "Standard Disk Error Retry" are both disabled the disk recovery is attempted one (1) time and if unsuccessful the error is reported to BDOS without the line 25 query.

### 3.5.3.4 ERRORS

Recoverable errors are reported to the user on line 25 according to the reporting options selected by the user during configuration option selection. Fatal errors are always reported both to the user and to BDOS. An explanation of the error messages is given in Appendix B.

#### 3.5.3.5 PERFORMANCE

The Comrex hard disk spins at 3600 rpm and transmits data at 5 million bits per second--approximately 10 times as fast as a floppy disk. The storage capacity of the Comrex hard disk is 10 to 15 times greater than that of a floppy disk.

### 3.5.3.6 OPERATIONAL CONSIDERATIONS

Sudden shocks and vibrations can damage the hard disk. Handle with care, particularly when moving it from place to place.

### 3.6 OPERATING SYSTEM CONFIGURATION

#### 3.6.1 COLD BOOT LOADER

### 3.6.1.1 GENERAL DESCRIPTION

The CP/M-80 R2.2 operating system is loaded into memory in two steps. The QX-10 IPL ROM loads in the Cold Boot Loader into memory. The Cold Boot Loader loads the CP/M Loader which in turn loads CP/M-80.

The IPL ROM brings in the first 4K of data from track 0 of the diskette in the LEFT drive. Included in this 4K is the Boot Loader program. The Boot Loader program relocates itself down to location 100H (decimal 256) from the location F000H. The loader program then loads the CP/M Loader program into memory.

The CP/M Loader program is comprised of a condensed loader BDOS and a skeletal BIOS which provides disk I/O capablities to the loader. The loader searches the directory for file CPM2.SYS which is read into memory. The file contains load addresses and the entire CP/M structure. The loader 'loads' CP/M and jumps to the cold boot vector.

System configuration information, as defined by the CP/M-80 configuration utility SETUP, is also contained in the system track area. This information is not processed by the loaders.

### 3.6.1.2 USER/OPERATOR INTERFACES

When the system initiates the boot sequence the "INSERT DISKETTE" message is erased from the screen. The next message to be displayed is the sign-on message which is

centered horizontally and displayed near the top of the screen. The exact format of the sign-on message is given below:

CP/M-80 R2.2 FOR THE EPSON QX-10 COPYRIGHT (C) 1983, EPSON AMERICA, INC. ALL RIGHTS RESERVED 256K - VERSION B2.20

NOTE: The CP/M-80 A> prompt is shown for reasons of completeness and is not part of the sign-on message itself.

### 3.6.1.3 ABORTS AND RECOVERIES

Standard disk error recovery is utilized as defined in Appendix B.1.

### 3.6.1.4 ERRORS

If drive A is not ready, the boot ROM displays the message "INSERT DISKETTE". If a non-system diskette is inserted into drive A, the ROM will unsuccessfully attempt to read the boot loader and continuously repeats the "INSERT DISKETTE" message.

#### 3.6.1.5 PERFORMANCE

Initial program load time takes approximately 17 seconds.

#### 3.6.1.6 OPERATIONAL CONSIDERATIONS

The sign-on message and the CP/M-80 A> prompt are displayed in normal intensity. At the completion of the Boot Loader procedure the system is left in the normal intensity mode.

#### 3.6.2 GENCPM - SYSTEM GENERATION

#### 3.6.2.1 GENERAL DESCRIPTION

GENCPM2.COM is the system generation module for the B Release of the Epson CP/M-80. Its purpose is to modify the existing CPM2.SYS file, which contains the system BIOS, BDOS, and the CCP.

To perform system generation, GENCPM2 requires the presence of two files:

- o The CPM2.SYS file for the existing system
- EBIOS.SPR, the System Page Relocatable file, which is created via selection of the B switch of the linker and contains the non-relocated BIOS Code.

### 3.6.2.2 USER/OPERATOR INTERFACES

OEM (User) decides which portion of the BIOS to assign to common RAM (CSEG) and which portion to assign to banked RAM (DSEG), and makes the appropriate assignments in source code using the CSEG and DSEG assembler directives.

DEM (User) makes system modifications with an editor, assembles the modified files with either RMAC (DRI) or M80 (Microsoft), links the modules with LINK80 (DRI) using the linker B switch to create EBIOS.SPR, and finally runs GENCPM2.COM. GENCPM2.COM relocates the DSEG and CSEG Code segments and appends the relocated BIOS onto the CMP2.SYS file.

If there are no errors, the Memory Map (displaying the locations of CSEG and DSEG) will be displayed. If there are errors, error messages will be displayed.

#### 3.6.2.3 ABORTS AND RECOVERIES

GENCPM2 aborts on any error condition. There are no recovery techniques.

3.6.2.4 ERRORS

GENCPM2 checks for the presence of the CPM2.SYS and EBIOS.SPR files. If either of these files is not present, the appropriate message is displayed:

ERROR! EBIOS.SPR FILE NOT FOUND

ERROR! CPM2.SYS FILE NOT FOUND

If both CPM2.SYS and EBIOS.SPR are present, GENCPM2 takes the header information from EBIOS.SPR and checks the size of CSEG and DSEG.

If CSEG as coded in the EBIOS.SPR file exceeds the boundaries allotted to it, the following message is displayed:

#### ERROR! CSEG TOO LARGE

If DSEG as coded in the EBIOS.SPR file exceeds the boundaries allotted to it, the message is displayed:

### ERROR! DSEG TOO LARGE

Other possible error messages are CLOSE ERROR, which indicates that the CPM2.SYS file could not be closed, and READ/WRITE errors in accessing EBIOS.SPR or CPM2.SYS.

#### 3.6.2.5 PERFORMANCE

The error-checking capabilities of GENCPM2 protect the user from unintentionally overlaying code.

#### 3.6.2.6 OPERATIONAL CONSIDERATIONS

GENCPM2.COM updates the CPM2.SYS file present on the currently selected drive. The CPM2.SYS file would need to be copied to the bootable system diskette.

To make additional copies of the operating system, the user runs the "Copy System Only" option of the Epson COPYDISK utility, which copies both the system tracks and the CPM2.SYS file to the destination diskette.

3.6.3 OEM CONFIGURATION SUPPORT

### 3.6.3.1 GENERAL DESCRIPTION

OEM support is a major feature of the "B" release. The BIOS code is divided into logic modules (patterned after CP/M 3.0 structure) which are linked together to form the CP/M environment. OEM supplied modules which adhere to a defined structure can be included in the link process and become an integral part of the CP/M environment provided to the end user.

#### 3.6.3.2 USER/OPERATOR INTERFACES

A dummy module named OEMINIT is provided for the use of the OEM to customize the system. This routine has two entry points: ?OEMIC and ?OEMIW. The entry point ?OEMIC is called by the cold boot logic, while ?OEMIW is called by the warm boot logic.

The OEM may add whatever logic is required to customize the operating system to his specific requirements. For example the OEM can add an interrupt routine to the system to handle a new device such as a hard disk drive. Another routine can be added which initializes another device at warm boot.

Below are outlined the guidelines which an OEM must follow to integrate customized routines to the QX-10 CP/M BIOS:

- All interrupt routines must be initialized in the ?OEMIC

routine. The start of the interrupt vector table can be determined by references to the system variable @IPBASE. The ?OEMIC logic must set the interrupt routine address in the appropriate vector location in the table.

- Interrupts must not be enabled in either the ?OEMIC or ?OEMIW routines.

- The interrupt routine initialization logic must set the mask value for the appropriate 8259. The OEM must know which 8259 is responsible for handling the interrupts for the device for which the routine is being provided. The interrupt mask for the first 8259 can be found at @8259A and the second at @8259B. The initialization logic must access the value at that location and "OR" in the necessary mask bit for that device. Upon return from ?OEMIC the system will set the interrupt masks for each 8259.

- The interrupt routine must be in the same context (address space) as the system interrupt vector. No provision has been made for the system to perform a bank switch to transfer control to an interrupt routine.

- An OEM interrupt routine is responsible for sending the EOI command to the appropriate 8259 after the interrupt has been serviced. The routine must exit with the RETI instruction.

- If at anytime the OEM's logic wishes to change the mask bit for a device controlled by the OEM'S routines, the appropriate mask byte may be accessed and changed by the procedure outlined above. The EOI routine may then call ?825CA or ?825CB the have the mask value changed.

#### 3.6.3.3 ABORTS AND RECOVERIES

The responsibility of the OEM.

3.6.3.4 ERRORS

The responsibility of the OEM.

3.6.3.5 PERFORMANCE

Not applicable.

### 3.6.3.6 OPERATION CONSIDERATIONS

- The initialization logic in ?DEMIC cannot program the 8259 controllers. The DEM must use the system values for the 8259 initialized by the BIOS.

- An OEM supplied interrupt routine is responsible for saving and restoring CPU status and all registers which are used by the routine.

### 3.7 SERIAL INTERFACE SUPPORT

### 3.7.1 GENERAL DESCRIPTION

The RS-232 serial port, of the QX-10 system is supported by the customized BIOS. The serial port is supported as character stream input/output devices and can be connected, by the User, to CP/M-80 R2.2 logical devices with the STAT utility. The System Configuration Utility is used to set the port characteristics and protocol to be supported by the BIOS routines. The ETX/ACK or XON/XOFF software handshaking protocols as well as the RTS/CTS hardware handshaking are supported by the BIOS routines.

#### 3.7.2 USER/OPERATOR INTERFACES

The user interfaces with the serial port support through SETUP utility described in section 3.8. Port characteristics are defined through SETUP.

### 3.7.3 ABORTS AND RECOVERIES

None.

### 3.7.4 ERRORS

None.

#### 3.7.5 PERFORMANCE

Nominal

### 3.7.6 OPERATIONAL CONSIDERATIONS

None

### 3.8 SETUP - SYSTEM CONFIGURATION UTILITY

### 3.8.1 GENERAL DESCRIPTION

The SETUP program allows the User to tailor the operating environment. The User can change the system configuration permanently or until the next cold start. The latter option allows a configuration to be tested before it is made permanent.

The User interacts with SETUP through the SETUP menus. Each menu has a self explanatory option list. For all SETUP menus, line 24 is 'ENTER OPTION ==>'. Line 23 displays SETUP informational and error messages to the User.

SETUP is a stand alone-utility program comprised of several modules written in Pascal and Z80 assembler.

## 3.8.2 USER/OPERATOR INTERFACES

The Main Option List allows the user to pick which part of the system configuration to examine and/or change. Exit from SETUP is accomplished by selecting the exit type from the Exit Option List.

The Main Option List screen is displayed on the following page.

SETUP - Version 2.20 System Configuration Utility CP/M-80 R2.2 for the Epson QX-10 COPYRIGHT c 1983 Epson America, Inc.

### MAIN OPTION LIST:

| A | <br>Display Options           | F | <br>Drive Assignments           |
|---|-------------------------------|---|---------------------------------|
| E | <br>Date and Time Options     | Θ | <br>Serial Port Options         |
| С | <br>Keyboard Options          | Н | <br>Printer Support Options     |
| D | <br>Function Key Modification | 3 | <br>Auto Boot Execution Options |

E - Disk Subsystem Options

### EXIT OPTION LIST:

P - EXIT and Permanently Update Configuration T - EXIT and Test Updated Configuration Q - Abort SETUP with no Configuration Changes

ENTER OPTION ==>

Main Menu

Main menu options A through I cause SETUP to display additional menus which display current values in effect and allows alteration of the configuration. The user then initiates changes to these values by selecting the appropriate option. The configuration values displayed are for the system that is currently running.

Exit from SETUP is always accomplished from the main menu. The 'P' option, to exit and permanently update the configuration, changes the configuration of the running system and records the configuration information on disk. The 'T' option, to exit and test the updated configuration, changes only the running system (in memory). These values will remain in effect until SETUP is run again or until a cold boot. When the user is satisfied with the values the 'P' option will make the configuration permanent. The 'Q' option, to abort SETUP results in no changes to the running system or permanent disk configuration. It should be noted that after the selection of keyboard, merely exiting to the Main Menu via the 'P' or 'T' option does not cause the selected keyboard option to take effect. Either a cold boot or a system reset is required to effect this change.

The current CP/M-80 R2.2 IOBYTE is also saved when the configuration is made permanent on disk. Although there is no menu for changing the IOBYTE, it can be interogated and altered by the STAT command and saved with the SETUP utility.

The second level menus are specific to each functional area of the system configuration; Display, Disk Subsystem, Keyboard, Serial Port and Printer options. Each menu has a full screen display and is self-prompting.

3.8.2.1 Display Options

| STATUS   | DISPLAY OPTION:     |
|----------|---------------------|
| ENABLED  | 1 - Auto Line Wrap  |
| ENABLED  | 2 - Blinking Cursor |
| DISABLED | 3 - Bit 7 Masking   |

E - Exit to MAIN MENU

ENTER OPTION ==>

Display Option Menu

NOTE: For the above menu, and all subsequent option menus,

the values shown under the 'STATUS' column are the installed defaults.

When auto line wrap is enabled, the characters input are displayed on the next line if there is line overflow; a carriage return and a line feed are automatically issued when the end of a line is encountered. When auto line wrap is disabled, a line overflow results in subsequent characters being displayed in the last character position. Previous overflow characters are overwritten. In both modes, no information is lost.

When the blinking cursor is enabled the cursor will appear as a blinking block rather than a steady block.

Bit 7 Masking is selected when the User wishes to mask off the most signifigant bit (MSB) of the ASCII character set in order to use older versions of software on this system which require seven bit ASCII character codes.

3.8.2.2 Date and Time Option:

| STATUS |    | 9G | TE AN | ID TI | ME OF | TION    |   |
|--------|----|----|-------|-------|-------|---------|---|
| ENABLE | ED | 1) | Date  | and   | Time  | Display | / |
|        |    | 2) | Date  | and   | Time  | Setting | 1 |

E - Exit to MAIN MENU

ENTER OPTION ==>

Time of Day Option Menu

When the Date and Time Display option is enabled, the current date and time values are displayed on line 25 in the lower righthand section of the screen.

When the Date and Time Setting option is selected, the following prompt is displayed at the bottom of the screen and the user is requested to enter the proper information.

Enter DATE & TIME: DAY MM/DD/YY HH:MM

At this time, the User inputs the requested data in the

given format, basing time on a 24-hour clock, and depresses the return key. After the information has been successfully processed, the User is returned to the option screen.

If the information is not input correctly the User gets one of the following error messages, depending upon the nature of the input error.

a. For an incorrect Day format input:

\*\*\* ERROR: Invalid Day of Week \*\*\*

b. For an incorrect date format input:

\*\*\* ERROR: Invalid Date Format \*\*\*

c. For an incorrect hour format input:

\*\*\* ERROR: Invalid Hour \*\*\*

d. For an incorrect minute format input:

\*\*\* ERROR: Invalid Minute \*\*\*

In all cases to correct the error condition, the User merely inputs the correct data and depresses return for a successful operation.

3.8.2.3 Keyboard Options

The keyboard option menu allows the User to enable or disable typamatic keys and the type of keyboard which is connected to the QX-10 system.

STATUS

KEYBOARD OPTIONS:

ENABLED 1) Typamatic Keys

HASCI 2) Select Function Key Mapping

CAPS LOCK 3) SHIFT LOCK Key Interpretation

E - Exit to MAIN MENU

ENTER OPTION ==>

Keyboard Subsystem Menu

The selection of option 1 allows the User to disable the typamatic feature (keys repeat when held down) of the keyboard.

Option 2 allows the user to request that one of three function key definitions be installed. The definitions are 1) the default QX-10 function key mappings assigned by either Epson or an OEM, 2) the default TVI-920 mapping which assigns function keys FO1-F10 unshifted and shifted, and 3) a user definable set of function keys. The options are QX-10, TVI-920 or Custom.

Option 3 determines the interpretation of the SHIFT LOCK key. Key processing can be set emulate 1) SHIFT LOCK as on a typewriter, 2) CAPS LOCK as on a terminal.

3.8.2.4. Programmable Function Key Assignment

The Function Keys Assigment menu allow the user to modify the text string stored for each function key.

FUNCTION KEY OPTION:

| STOP     | 1) | Select Function Key       |
|----------|----|---------------------------|
| ENABLED  | 2) | Enable Function Keys      |
| DISABLED | 3) | Carriage Return Delimiter |
|          | 4) | Function Key String       |
|          |    |                           |

E - Exit to MAIN MENU

ENTER OPTION ==>

Option 1 allows the user to select the function key to be viewed and/or modified. Function keys are selected by pressing the particular function key that is to be viewed and/or modified.

Option 2 allows the user to either ENABLE or DISABLE a specified function key.

Option 3 designates whether a carriage return is to be appended to the end of the string.

Option 4 allows the operator to change the actual string text. The string may be from 0 to 24 characters long. Any valid binary character which can be input from the keyboard can be entered. The hex values 01H-1FH can be generated by control sequences  $A-Z, E, \backslash, J, \uparrow, \_$ . The values in this range do not have printable characters and will be denoted by displaying the '^' character above the control character required to generate the sequence. For example, the TVI-920 function key 1 generates hex values 01H, 40H, 0DH. The 01H is generated by a control 'A', the 40H is the character '@' and the 0DH is a carriage return which is accounted for with option 2 described above. The sequence 01H, 40H is displayed as follows:

- A@
- 3.8.2.5 Disk Subsystem Options

The disk subsystem menu allows the User to specify attributes of the disk subsystem.

| STATUS  | 1   | DISK SUBSYSTEM OPTIONS:   |
|---------|-----|---------------------------|
| ENABLED | 1)  | Diagnostic Error Messages |
| ENABLED | 2)  | Standard Disk Error Retry |
| ENABLED | 3)  | RAM Disk                  |
| QX-10   | 4)  | Format of Right Diskette  |
|         | Ε - | Exit to MAIN MENU         |
|         |     |                           |

ENTER OPTION ==>

Disk Subsystem Menu

When option 1 is enabled, diagnostic error messages are reported to the User when an error, hard or soft, occurs in the disk subsystem. Non-recoverable errors are always reported to the user regardless of the setting of option 1.

Disk error recovery is always attempted. The number of disk recovery attempts and the indications presented to the User

to help resolve the situation are a function of the settings for option 1 and option 2 given above. Section x.x.x on page xx of this document summarizes the four possible error reporting conditions, retry attempts and messages.

Neither options 1 nor 2 affect the display of the disk error messages described in Appendix B.2.

Option 3 either enables or disables the RAM disk. Disabling the RAM disk makes banks 2 and 3 available as extended TPA address area through the use of extended BIOS calls TUNNEL and TRESPASS.

Option 4 allows the user to change the diskette format of the RIGHT disk drive. Upon selecting Option 4, the user is presented with a display showing all the currently supported optional formats. Refer to Appendix D for a list of optional formats supported.

### 3.8.2.6 Drive Assignment Option

The Drive Assignment option allows the user to reassign the logical disk drive designations of the diskette drives and hard disk drive subsystems.

B: C: D: E: F: G: H: A: L-F R-F I: J: K: M: N: 0: P: RAM A: L-F EC: C: D: E: F: G: H: R-F I: J: K: L: M : N: 0: P: RAM --> - Move Right <--- - Move Left E - Exit to Main Menu

DRIVE ASSIGNMENTS AS CURRENTLY DEFINED:

The upper portion of the screen shows the current physical to logical disk assigments. The valid range of logical drives is A: through P:. The physical drives are prefixed with an 'H' for hard drives, 'F' for floppies and 'M' for memory or ramdisk. The lower portion of the screen allows the user to change the assignments by selecting a physical device and the logical device it is assigned to.

3.8.2.8 Serial Port Options

The Serial Port menu allows the User to specify the attributes of the serial port.

| STATUS   | SERIAL PORT OPTION:     |
|----------|-------------------------|
| 1200     | i - Baud rate           |
| NONE     | 2 - Line Protocol       |
| NONE     | 3 - Parity              |
| 8        | 4 - Data Length in Bits |
| 1        | 5 - Number of Stop Bits |
| DISABLED | 6 - Bit 7 Masking       |
| DISABLED | 7 - Interrupt Driver    |
|          | E - Exit to MAIN MENU   |

ENTER OPTION ==>

Serial Port Option Menu

Option 1: Allows the User to select the desired Baud rate for the port. There are 15 Baud rates available from None to 9600.

Option 2: Allows the User to select ETX/ACK, XON/XOFF or no protocol for software handshaking or the hardware handshaking protocol CTS/RTS may be selected.

Option 3: Allows the User to select either odd, even or no parity.

Option 4: Allows the User to set either 5, 6, 7 or 8 as the data length.

Option 5: Allows the User to set the number of stop bits to 1, 1.5 or 2.

Option 6: Allows the User to Mask off the most significant bit (MSB) of the ASCII character set.

Option 7: Allows the User to enable or disable an interrupt driver for handling serial port input.

#### 3.8.2.9 Printer Support Options

The Printer Support options allows the user to identify the type of printer attached to the parallel port inorder to allow the BIOS provide proper status byte interpretation.

| STATUS   | PRINTER SUPPORT OPTION |
|----------|------------------------|
| FX-80    | 1) Attached Printer    |
| DISABLED | 2) Bit 7 Masking       |
| DISABLED | 3) Single Sheet Mode   |
|          |                        |

E - Exit to MAIN MENU

Option 1: Allows the user to specify the status byte support required at the paralled port. Options are the various printers in the Epson printer product line, standard Centronics interface or None. If a printer is attached to the serial port (instead of the parallel port) option None should be entered.

Option 2: Allows the User to mask off the most significant bit (MSB) of the data being sent to the printer.

Option 3: The User can select single sheet mode to redirect the bios to handle error processing accordingly. It should be noted that proper single sheet processing requires that paper-out detect be disabled on the attached printer.

3.8.2.10 Auto Boot Execution Option

The Auto Boot Execution option menu allows the User to enable a command to be automatically executed on cold boot.

STATUS

AUTO BOOT OPTION:

DISABLED 1) Execute Auto Boot Command on Cold Start

DIR

2) Command to be Executed

E - Exit to MAIN MENU

ENTER OPTION ==>

Auto Boot Execution Menu

Option 1 allows the User to specify that a user defined command is to be automatically executed on a cold start.

Option 2 allows the user to define the command string. The string can be from 0 to 24 characters long.

3.8.3 ABORTS AND RECOVERIES

Nominal

3.8.4 ERRORS

Errors are reported to the user.

### 3.8.5 PERFORMANCE

Nominal

#### 3.8.6 OPERATIONAL CONSIDERATIONS

For the Main Menu, the heading MAIN OPTION LIST: AND EXIT OPTION LIST: are displayed in normal intensity. The remainder of the menu is displayed in half intensity. When any second level menu is selected the Main Menu is cleared from the screen.

For the second level menues the header STATUS, the options title (e.g. DISPLAY OPTION:) and the ENTER OPTION ==> are displayed in normal intensity. The actual status values in each menu are displayed in half intensity.

For all second level menues except the Serial Port option menu, the choices the User has for each option are displayed on line 23 in reverse video. In the case of the Serial Port options the choices are displayed in as many lines as

required with the last line always being line 23. These choices are also displayed in reverse video.

The third level displays do not cause the second level menues to be cleared from the screen. Selection of available choices by the User is always accomplished by single number or letter keystrokes. In the case of ENABLE or DISABLE, "O" is always the DISABLED selection and "1" is always the ENABLED selection.

#### 3.9 COPYDISK - DISKETTE FORMAT AND COPY UTILITY

#### 3.9.1 GENERAL DESCRIPTION

The COPYDISK program allows the User to format and copy diskettes. The User interacts with COPYDISK through the COPYDISK menus.

COPYDISK is a stand-alone program written in PASCAL MT+.

#### 3.9.2 USER/OPERATOR INTERFACES

The menu system consists of two levels. Each menu has a self-prompting option list. For all COPYDISK menus, line 24 is 'ENTER OPTION ==>'. Line 23 displays both COPYDISK informational and error messages. The main menu allows the User to select a format operation or a copy operation. A copy operation formats the destination diskette prior to the copy operation when the User selects the COPY ALL option. To exit from COPYDISK, see the main menu.

C O P Y D I S K - Version 2.20 Diskette Format/Copy Utility CP/M-80 R2.2 for the Epson 0X-10 COPYRIGHT c 1983 Epson America, Inc.

### MAIN OPTION LIST:

- 1 Format and Erase a Diskette
- 2 Copy the Contents of One Diskette to Another
- 3 Create an Application Program Diskette

E - Exit to CP/M

ENTER OPTION ==>

Main Menu

Main menu options cause COPYDISK to present menus that display Format and Copy options. The E option, from the main menu, is used to exit from COPYDISK to CP/M.

Format Options

The format option menu allows the User to specify a format option for formating a diskette.

STATUS FORMAT OPTION LIST

RIGHT

1 - Location of Diskette to be Formatted

FORMAT COMMAND LIST

S - Start FORMAT Operation

E - EXIT to Main Menu

ENTER OPTION ==>

Format Option Menu

Option 1 selects either the RIGHT or LEFT drive for the format operation. The Format procedure erases all files on the destination diskette. The selection of the S option will start the operation when the User is satisfied with the disk assignment. The E option exits the User back to the main options menu.

Disk Copy Options

The Copy Options menu allows the User to specify options for the copying of one diskette to another.

STATUS COPY OPTIONS LIST:

LEFT Location of Diskette to be copied FROM

RIGHT Location of Diskette to be copied TO

ALL 1 - Copy All, System or Data Tracks

COPY COMMAND LIST

S - START COPY OPERATION

E - EXIT TO MAIN MENU

ENTER OPTION ==>

Copy Options Menu

If the User selects a complete copy operation (the "ALL" alternative of option 1), then the utility formats the destination disk (destroying all previous files) with the same format as the source diskette. After completion of the format, the utility will read tracks from the source diskette, and then writes them to the destination diskette. This process continues until the entire source diskette is read and copied. As tracks are written to the destination diskette they are verified.

The "SYSTEM" or the "DATA TRACKS" alternative of option 3 allows the system only (system tracks and CPM2.SYS file) or the data tracks only of the source drive to be copied to the destination diskette. In both of these cases the diskette is not pre-formatted.

#### 3.9.3 ABORTS AND RECOVERIES

Nominal

3.9.4 ERRORS

Errors are reported to the User.

#### 3.9.5 PERFORMANCE

Nominal

### 3.9.6 OPERATIONAL CONSIDERATIONS

A single disk system copy procedure requires at least 10 operator steps to perform a disk format and copy operation.

For the main menu, MAIN OPTION LIST: is displayed in normal intensity. The remainder of the menu is displayed in half intensity. When secondary menus are selected the Main Menu is cleared from the screen.

For the Format Option menu and the Copy Option menu, STATUS, FORMAT OPTION LIST:, FORMAT COMMAND LIST:, COPY OPTIONS LIST:, COPY COMMAND LIST: and ENTER OPTION ==> are displayed in full intensity. The actual status items are displayed in reverse video. The remainder of the display is half intensity. The choices for each option are displayed in line 23 in reverse video and the secondary menus are not cleared. Selection of available choices by the User is accomplished by single keystrokes.

3.10 MEMORY MAP

### 3.10.1 GENERAL DESCRIPTION

The memory map for this implementation of CP/M-80 is defined as follows:

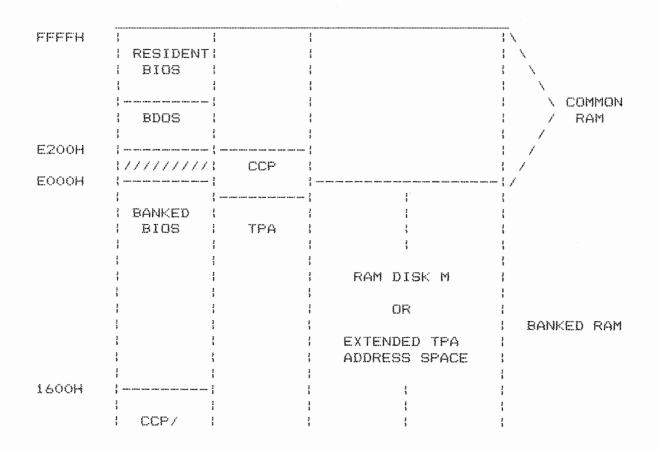

|       | ; | BDOS   | ; - |        |         | ; · |        | ;      |       | 0100H |
|-------|---|--------|-----|--------|---------|-----|--------|--------|-------|-------|
|       | 1 |        | :   | PAGE   | $\circ$ | ;   | PAGE O | I PAGI | E O I |       |
| 0000H | ; |        | ;.  |        |         | ;   |        | ł<br>1 | ;     |       |
|       |   | BANK O |     | BANK : | i.      |     | BANK 2 | BANK   | 3     |       |

Table 1-5 Memory Map

MODULE BASE ADDRESS

| BIOS | FOOOH |
|------|-------|
| BDOS | E200H |
| CCP  | DAOOH |

Table 1-6 Operating System Base Addresses

The memory map in Table 1-5 indicates full utilization of 256K RAM. Bank O is reserved as the system bank. The BIOS is divided into two distinct sections. The resident section resides in common RAM and is responsible for intercepting BIOS calls, swapping in the system bank, and vectoring to the appropriate code in the banked BIOS. By segmenting the BIOS as shown, code overhead is reduced to a minimum enabling the TPA to increase to an acceptable size. The TPA extends into common RAM. The shaded area indicates the portion of common RAM overlayed by the TPA. If the application program residing in the TPA does not make any BDOS calls, the TPA can also overlay BDOS. Table 1-6 shows typical base addressess of the main components depending on hard disk options.

The RAM disk is mapped onto banks 2 and 3. The RAM disk is activated/deactivated through a SETUP selection. When the RAM disk is disabled, an intelligent program using XBIOS calls 48, 49 and 50 can use banks 2 and 3 as additional data and code sections.

### 3.11 BIOS INTERFACE

Table 1-7 below describes the entry points into the BIOS. The first 16 entry points correspond to the standard CP/M-80 implementation. Entries 17-29 are null entries which produce a return to the invoking code. The last entry point, QXFUNC, is an Epson unique entry point through which the extended BIOS services are provided. QXFUNC is the 30th vector which in CP/M Plus is reserved for System Implementor. This provides a common entry point in both CP/M-80 and CP/M Plus. No. Entry Name Function

| 1  | BOOT   | Cold Boot Entry      |
|----|--------|----------------------|
| 2  | WBOOT  | Warm Boot Entry      |
| 3  | CONST  | Console Input Status |
| 4. | CONIN  | Console Input        |
| 5  | CONOUT | Console Output       |
| 6  | LIST   | List Output          |
| 7  | PUNCH  | Punch Output         |
| 8  | READER | Reader Input         |
| 9  | HOME   | Home Selected Disk   |
| 10 | SELDSK | Select Disk          |
| 11 | SETTRK | Set Track Number     |
| 12 | SETSEC | Set Sector Number    |
| 13 | SETDMA | Set DMA Address      |
| 14 | READ   | Read Sector          |
| 15 | WRITE  | Write Sector         |
| 16 | LISTST | List Device Status   |
|    |        |                      |

Null Entries

QX-10 XBIOS Functions 30 **QXFUNC** 

Table 1-7 BIOS Entry Points

The QX-10 XBIOS Functions are described on the following page.

The CP/M convention for accessing BDOS functions is adopted for accessing the XBIOS Functions. The XBIOS Functions are accessed by making a direct call to OXFUNC. The function number is passed in register C with the information address the double byte pair DE. The XBIOS calls adhere to in normal CP/M conventions concerning BIOS responsibilities in register maintenance. The following

- The XBIOS routines do not maintain registers. The results of registers upon return is is guaranteed only for registers returning result codes or specified data.

- The XBIOS routines use the alternate register set. An application using the alternater register set must save registers prior to making an XBIOS call.

- The XBIOS routines use the IX and IY registers. The application program must preserve the IX and ΙY registers prior to making an XBIOS call.

| XBIOS OO | Floppy Disk Drive Function      |
|----------|---------------------------------|
| XBIOS O1 | Flush Active Floppy Disk Buffer |
| XBIOS 02 | Disk Error Reporting            |

| XB185 03 | Get DRVTBL Address                      |
|----------|-----------------------------------------|
| XBIOS 04 | Set Foreign Disk Format                 |
| XBIOS 05 | Get System Data Page                    |
| XBIOS 06 | Update System Data Page                 |
| XBIOS 07 | Put System Data Page                    |
| XBIOS 08 | Get Time                                |
| XBIOS 09 | Put Time                                |
| XBIOS 10 | Reserved                                |
| XBIOS 11 | Reserved                                |
| XBIOS 12 | Reserved                                |
| ADIOO IZ |                                         |
| XBIOS 13 | Load Font                               |
| XBIOS 14 | Select Font                             |
| XBIOS 15 | Read Custom Font                        |
| XBIOS 16 | Write Custom Font                       |
| XBIOS 17 | Save Current Font Number                |
| XBIOS 18 | Restore Current Font Number             |
| XBIOS 19 | Reserved                                |
|          |                                         |
| XBIOS 20 | Get Scan Code Table                     |
| XBIOS 21 | Put Scan Code Table                     |
| XBIOS 22 | Save Scan Code Table                    |
| XBIOS 23 | Restore Scan Code Table                 |
| XBIOS 24 | Get Scan Character                      |
| XBIOS 25 | Put Scan Character                      |
| XBIOS 26 | Read Scan Code Table                    |
| XBIOS 27 | Write Scan Code Table                   |
| XBIOS 28 | Reserved                                |
| XBIOS 29 | Reserved                                |
| XBIOS 30 | Select Function Key Table               |
| XBIOS 31 | Save Current Function Key Table Pointer |
| XBIOS 32 | Restore Function Key Table Pointer      |
| XBIOS 33 | Get Selected Function Key Table         |
| XBIOS 34 | Put Selected Function Key Table         |
| XBIOS 35 | Save Selected Function Key Table        |
| XBIOS 36 | Restore Selected Function Key Table     |
| XBIOS 37 | Get Function Key                        |
| XBIOS 38 | Put Function Key                        |
| XBIOS 39 | Disable System Key                      |
| XBIOS 40 | Enable System Key                       |
| XBIOS 41 | Read Custom Function Key Table          |
| XBIOS 42 | Write Custom Function Key Table         |
| XBIOS 43 | Enable Keyboard Reset at Warm Boot      |
| XBIOS 44 | Perform Warm Boot Reset                 |
| XBIOS 45 | Reserved                                |
| VETCE 4/ | Transversk Manager, Damis               |
| XBIOS 46 | Request Memory Bank                     |
| XBIOS 47 | Release Memory Bank                     |
| XBIOS 48 | Move Block to another Bank              |
| XBIOS 49 | Call Code in another Bank               |
| XBIOS 50 | Jump to Code in another Bank            |
| XBIOS 51 | Display RAM Disk Overwrite Message      |
| XBIOS 52 | Reserved                                |
| XBIOS 53 | Reserved                                |
|          |                                         |

O

| XBIOS 54<br>XBIOS 55<br>XBIOS 56<br>XBIOS 57<br>XBIOS 58<br>XBIOS 59                                                                                                    |       | PSET - Pixel Set/Reset<br>Set Viewport<br>Reserved<br>Reserved<br>Reserved<br>Reserved                                                                                                    |
|----------------------------------------------------------------------------------------------------|-------|----------------------------------------------------------------------------------------------------|
| XBIOS       60         XBIOS       61         XBIOS       62         XBIOS       63         XBIOS       64         XBIOS       65         XBIOS       66         XBIOS       68         XBIOS       69 |       | Set User Interrupt Vector<br>Clear User Interrupt Vector<br>Get Interrupt Mask<br>Enable Interrupt<br>Disable Interrupt<br>Get User Common Address<br>Attach MTERM Interrupt Code<br>Detach MTERM Interrupt Code<br>Reserved<br>Reserved |
| XBIOS 70<br>XBIOS 239                                                                                                    |       | Reserved                                                                                                    |
| XBIOS 240<br>XBIOS 255                                                                                                    |       | Reserved for VAR implementation                                                                                                    |
| XBIOS OO                                                                                                    |       | Floppy Disk Drive Function                                                                                                    |
| Entry:                                                                                                    | A =   | Error Reporting Control<br>O - BIOS reports error<br>1 - Error Returned to Calling Code                                                                                                    |
|                                                                                                    |       | 00<br>Parameter Buffer Address                                                                                                    |
| Buffer Co                                                                                                    | ntent | s: byte O - Unit number O,1<br>O: Left Drive<br>1: Right Drive                                                                                                    |
|                                                                                                    |       | byte 1 - Function code<br>O: Home<br>1: Read data track<br>2: Write data track<br>3: Read system track<br>4: Write system track                                                                                                    |
|                                                                                                    |       | byte 2 - Sector<br>0-31: system track<br>0-19: data track                                                                                                    |
|                                                                                                    |       | byte 3 - Track<br>0-39                                                                                                    |
|                                                                                                    |       | byte 4,5 - DMA Address (Intel format)                                                                                                    |

DMA buffer size 256 bytes: system track 512 bytes: data track A = 0 - operation successfulReturn: A <> 0 - operation unsuccessful 3 - read/write error 4 - seek error 5 - disk not ready error XBIOS 01 Flush Active Floppy Disk Buffer Description: This XBIOS call will write a 'dirty' disk buffer onto the affected diskette. Entry: C = 01A = 0 - operation successfulReturn: A <> 0 - operation unsuccessful XBIOS 02 Disk Error Reporting Description: This XBIOS call displays disk error message on the 25th line and waits for user response. Although it prompts user to enter (R) for retry, (A) for abort, (C) for continue and (I) for ignore, the program does not limit the entry to these 4 characters. If "A" is entered, the system will select drive A then do a warmboot. All other character will be converted to upper case (ANI ODFH) and returned in register A. It is the responsibility of the application program to take care of retry, continue, ignore or other operations after receiving the character from user. C = 02Entry: A = Error Code3 - read/write error 4 - seek error 5 - drive not ready B = Error Drive Designator (0-15)Return: A = Action Code"R" - Retry "C" - Continue "I" - Ignore Other characters entered by user A = -1 indicates error in input parameters

XBIOS 03

Get DRVTBL Address

Description:

Drvtbl defines the physical to logical disk drive assignment. Sixteen entries are available for logical drive A to P. For existing physical drive, the address of its disk parameter table is put in the proper entry corresponding to the logical drive letter. Entries for non-existing drives are set to zero.

- Entry: C = 03
- Return: DE = Address of DRVTBL in common RAM
- XBIOS 04 Set Foreign Disk Format
- Entry: C = 04DE = Pointer to DPB and NEC 765 parameter table.

Following are tables for QX-10 380K format.

| GDT5B: | DM | 80    | SECTORS PER TRACK    |
|--------|----|-------|----------------------|
|        | DB | .д.   | ; BSH                |
|        | DB | 15    | ; ELM                |
|        | DB | 1     | ; EXM                |
|        | DW | 190-1 | ; BLOCKS-1           |
|        | DW | 128-1 | ; TOTAL DIR ENTRIES  |
|        | DW | 192   | DIR BLOCK ALLOCATION |
|        | DM | 32    | ;CHECKED DIR ENTRIES |
|        | DW | 2     | DIRECTORY TRACK      |

GPTBLB:

| DB | 16    | ; BLKSIZE/128           |
|----|-------|-------------------------|
| DB | 80    | HSTBLK * HSTSPT         |
| DB | 2     | SECTOR SHIFT FACTOR     |
| DB | 3     | SECTOR MASK             |
| DB | 10    | ; # SECTORS/TRK         |
| DB | 15    | DISK GAP FACTOR         |
| DB | 2     | NEC 765 SECTOR FACTOR   |
| рw | 512-1 | ;DMA BYTE CNT FACTOR    |
| DB | 4     | SECTOR TRANSLATE FACTOR |
| DB | 0     | ;LONG DISK FLAG         |
| DB | 40    | ;DISKETTE TRACK COUNT   |

XBIOS 05 Get System Data Page

Description:

Get a copy of current system data page in memory into a 128 byte buffer pointer by register DE.

Entry: C = 05

DE = Address of 128 byte buffer

Return: Contents of SDP moved to buffer

XBIOS 06 Update System Data Page Description: Put the content of the 128 byte buffer pointed by register DE into current system data page in memory. C = 06Entry: DE = Address of 128 byte bufferContents of buffer moved to SDP Return: XBIOS 07 Put System Data Page Description: Copy the content of current system data page in memory into diskette. The bootable diskette must be in the left drive. System data page is located at physical track O, sector 2 of the diskette. The description of each byte in the system data page can be found at appendix G. Entry: C = 07A = 0 - operation successfulReturn: A <> 0 - operation unsuccessful XBIOS 08 Get Time Entry: C = 08DE = Address of a 7 byte bufferBuffer contents: byte 0 - day of week (1-7) byte 1 - month (1-12)byte 2 - day (1-31) byte 3 - year (0-99) byte 4 - hour (0-23)byte 5 - minute (0-59)byte 6 - second (0-59) Return: Date and Time information moved to buffer XBIOS 09 Put Time C = 09Entry: DE = Address of a 7 byte bufferBuffer contents: same as XBIOS 08 Return: Date and Time information moved from buffer and clock chip initialized. XBIOS 10 RESERVED

Entry: C = OAH

Description: Reserved for future expansion. No operation.

XBIOS 11 RESERVED

Entry: C = OBH

Description: Reserved for future expansion. No operation.

XBIOS 12 RESERVED

Entry: C = OCH

Description: Reserved for future expansion. No operation.

XBIOS 13 Load Font

Description:

This XBIOS call is used to load a user defined font into STYLE font area. Each individual character requires 16 bytes of data. The following example shows how to build a character out of the 16 byte bit image.

The 16 byte data for standard font "B" is

41h,41h,21h,1fh,0,0,0,0,1fh,21h,41h,41h,21h,1fh,21h,41h

|            |      | bit | 0 | 1 | 2 | 3 | 4 | 5 | 6 | 7 |
|------------|------|-----|---|---|---|---|---|---|---|---|
| byte       | data |     |   |   |   |   |   |   |   |   |
| 8          | 14   |     | × | × | × | × | × |   |   |   |
| 9          | 21   |     | × |   |   |   |   | × |   |   |
| <b>i</b> O | 41   |     | × |   |   |   |   |   | × |   |
| 11         | 41   |     | × |   |   |   |   |   | × |   |
| 12         | 21   |     | × |   |   |   |   | × |   |   |
| 13         | 14   |     | × | × | × | × | х |   |   |   |
| 14         | 21   |     | × |   |   |   |   | × |   |   |
| 15         | 41   |     | × |   |   |   |   |   | × |   |
| 0          | 41   |     | × |   |   |   |   |   | × |   |
| 1          | 41   |     | × |   |   |   |   |   | × |   |
| 2          | 21   |     | × |   |   |   |   | х |   |   |
| 3          | 14   |     | × | х | х | × | × |   |   |   |
| 4          | 0    |     |   |   |   |   |   |   |   |   |
| 5          | 0    |     |   |   |   |   |   |   |   |   |
| 6          | 0    |     |   |   |   |   |   |   |   |   |
| 7          | 0    |     |   |   |   |   |   |   |   |   |

The buffer size for the STYLE font is OCOOH. The first O600H is designated to the STYLE font and the remaining O600H to the STYLE BOLD font. The fonts are numbered from OOH to 5FH which

corresponds to ASCII code 20H to 7FH. Refer to appendix H for fonts tables.

Entry: C = ODHDE = Address of buffer area containing font Font moved to STYLE font area Return: XBIOS 14 Select Font C = OEHEntry: A = Font # to be selected0: standard 1: standard bold 2: italic 3: italic bold 4: style 5: style bold others: return with no font changed Return: Font pointer updated to point to selected font XBIOS 15 Read Custom Font Description: Read STYLE fonts from system track into memory. Entry: C = OFHA = 0 - operation successful Return: A <> 0 - operation unsuccessful XBIOS 16 Write Custom Font Description: Write STYLE fonts from memory to system track. Entry: C = 10HReturn: A = 0 - operation successfulA <> 0 - operation unsuccessful XBIOS 17 Save Current Font Number Entry: C = 11HReturn: The current font pointer is saved. XBIOS 18 Restore Font Number Entry: C = 12HReturn: The font pointer is restored.

XBIOS 19 RESERVED

Entry: C = 13H

Description: Reserved for future expansion. No operation.

XBIOS calls 20-29 deal with the keyboard scan code table. The size of the scan code table is 0300H bytes. The tables contain the maps to translate keyboard scan codes to 8-bit data bytes which are input into the BIOS console input buffer. System keys and Function keys are handled in other tables. The structure of the 0300H table is shown as follows:

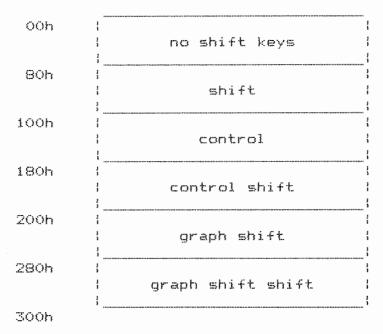

Refer to Appendix A for scan code tables.

XBIOS 20 Get Scan Code Table

Entry: C = 14H DE = Address of 1K buffer

Return: Keyboard Scan Code Table moved to buffer

XBIOS 21 Put Scan Code Table

Entry: C = 15H DE = Address of 1K buffer containing user-defined scan code table.

Return: User scan codes moved over system scan code table

XBIOS 22 Save Scan Code Table

Entry: C = 16H

Return: Contents of System Scan Code Table copied to save area

XBIOS 23 Restore Scan Code Table

Entry: C = 17H

Return: Contents of scan code save area copied over System Scan Code (only if a XBIOS 22 function previously performed)

XBIOS 24 Get Scan Character

- Entry: C = 18H D = Shift Mask 000B : no shift keys 001B : shift 010B : control 011B : control shift 100B : graph shift 101B : graph shift shift E = Scan Code0 - 7FH
- Return: A = Assigned Code

Example: If D = 0, E = 43hThen A = 61hSee appendix A.2

XBIOS 25 Put Scan Character

Entry: C = 19H D = Shift Mask 000B : no shift keys 001B : shift 010B : control 011B : control shift 100B : graph shift 101B : graph shift shift E = Scan Code 0 - 7fhA = Code to be assigned

Return:

XBIOS 26 Read Scan Code Table

Description:

Read scan code table from system track to memory.

Entry: C = 1AHReturn: A = 0 - operation successful A = 1 - operation unsuccessfulXBIOS 27 Write Scan Code Table Description: Write the current scan code table from memory to system track. Entry: C = 1BHA = 0 - operation successfulReturn:  $A \iff 0$  - operation unsuccessful XBIOS 28 RESERVED Entry: C = 1CHDescription: Reserved for future expansion. No operation. XBIOS 29 RESERVED Entry: C = iDHDescription: Reserved for future expansion. No operation. X8IOS calls 30 - 45 deal with function key tables. Refer to Appendix E for a listing of Function Keys. XBIOS 30 Select Function Key Table Entry: C = 1EHA =Selection Code 0 - HASCI Table 1 - TVI-920 Table 2 - Custom Table Return: A = 0 - operation successfulA <> 0 - operation unsuccessful XBIOS 31 Save Current Function Key Table Pointer Entry: C = 1FHXBIOS 32 Restore Funtion Key Table Pointer

Entry: C = 20H

XBIOS 33 Get Selected Function Key Table

Entry: C = 21HDE = Address of 1K buffer to hold CFK table

Return: Selected Function Key Table moved to buffer

XBIOS 34 Put Selected Function Key Table

Entry: C = 22H DE = Address of 1K buffer containing a user defined PFK table

Return: User defined PFK copied over Selected CFK.

XBIOS 35 Save Selected Function Key Table

Entry: C = 23H

Return: Contents of Selected Function Key Table copied to save area

XBIOS 36 Restore Selected Function Key Table

Entry: C = 24H

Return: Contents of PFK save area copied over Selected Function Keys (only if a XBIOS 35 function previously performed)

XBIOS 37 Get Function Key

Entry: C = 25HDE = Address of 25 byte buffer A = Function Key # (0 - 22H)

Return: Selected function key string moved to buffer

XBIOS 38 Put Function Key

Entry: C = 16H DE = Address of 25 byte buffer containing function key definition A = Funtion Key # (0 - 22H)

Return: Funtion key string in buffer moved to Selected Function Key Table

| XBIOS 39  | Disable System Key                                               |                                                      |
|-----------|------------------------------------------------------------------|------------------------------------------------------|
| Entry:    | C = 27H<br>A = System Key Number                                 |                                                      |
|           | key no. key label<br>O bold<br>1 italic                          | function<br>toggle bold fonts<br>toggle italic fonts |
|           | 2 size                                                           | reserved for future                                  |
|           | 3 style<br>4 control stop                                        | toggle style fonts<br>pause (ctl-s)                  |
|           | 5 control graph shift stop                                       | cold boot                                            |
|           | 6 control help<br>7 control print                                | status/help display<br>screen dump                   |
| Return:   | Selected System Key is disabled                                  |                                                      |
| XBIOS 40  | Enable System Key                                                |                                                      |
| Entry:    | C = 28H                                                          |                                                      |
|           | A = System Key Number                                            |                                                      |
|           | key numbers and definition same a                                | s XBIOS 39                                           |
| Return:   | Selected System Key is enabled                                   |                                                      |
| XBIOS 41  | Read Custom Function Key Tab                                     | 1 e                                                  |
| Descripti | on:<br>Read custom function key table fr<br>to memory.           | om system track                                      |
| Entry:    | C = 29H                                                          |                                                      |
| Return;   | A = 0 - operation successful A <> 0 - operation unsuccessful     |                                                      |
| XBIOS 42  | Write Custom Function Key Ta                                     | bles                                                 |
| Entry:    | C = 2AH                                                          |                                                      |
| Return:   | A = 0 - operation successful<br>A <> 0 - operation unsuccessful  |                                                      |
| XBIOS 43  | Enable Keyboard Reset at War                                     | m Boot                                               |
| Entry:    | C = 2BH                                                          |                                                      |
| Descripti | on: Operation causes XBIOS funct<br>to be performed in that orde |                                                      |

e

warm boot. The warm boot code resets the XBIOS 43 request.

XBIOS 44 Perform Warm Boot Reset

Entry: C = 2CH

Description: Performs the warm boot processes normally invoked by XBIOS 43. This function should be used by applications which trap the warm boot vector as a restart mechanism.

XBIOS 45 RESERVED

Entry: C = 2DH

Description: Reserved for future expansion. No operation.

XBIOS 46 Request Memory Bank

Entry: C = 2EHA = Bank # to request.

Return: A = 0 - operation successful A = 1 - illegal bank # requested 2 - RAM disk is enabled and contains data Code can use XBIOS 51 to report condition to user.

XBIOS 47 Release Memory Bank

Entry: C = 2FHA = Bank # to release

XBIOS 48 Move Block to another Bank

Entry: C = 30H DE = Parameter Buffer Address

Buffer Contents: byte 0 - Source Bank (0 - 3) byte 1 - Destination Bank (1 - 3) bytes 2,3 - Source Address (Intel format) bytes 4,5 - Destination Address (Intel format) byte 6,7 - Byte Count (Intel format)

.

Return: A = 0 if successful  $A = \langle \rangle$  if not successful

XBIOS 49

Call Code in another Bank

C = 31HEntry: DE = Destination AddressA = Destination Bank (1 - 3)Return: A = 0 if successful A <> 0 if not successful XBIOS 50 Jump to Code in another Bank C = 32HEntry: DE = Destination AddressA = Destination Bank (1 - 3)Return: A = 0 if successful  $A \iff 0$  if not successful Display RAM Disk Overwrite Message XBIOS 51 Entry: C = 33H Description: Displays the RAM Disk Overwrite Message. Allows the operator to abort the process or continue. Upon continuing, RAM disk is cleared and previous Bank requested competed. XBI05 52 RESERVED Entry: C = 34HDescription: Reserved for future expansion. No operation. XBIOS 53 RESERVED Entry: C = 35HDescription: Reserved for future expansion. No operation. XBIOS 54 PSET - Pixel Set/Reset Entry: C = 36HDE = X coordinate (0-639) HL = Y coordinate (0-399) A = Operation1 - Replace 2 - Overstrike 3 - Complement 4 - Erase

XBIOS 55 Set Viewport

Entry: C = 37HB = Viewport Number (0..5)D = Write/Display ModeE = Clear/No-Clear Flag

Description: Sets current Video View Port. Reserved for future expansion.

XBIOS 56 RESERVED

Entry: C = 38H

Description: Reserved for future expansion. No operation.

XBIOS 57 RESERVED

Entry: C = 39H

Description: Reserved for future expansion. No operation.

XBIOS 58 RESERVED

Entry: C = 3AH

Description: Reserved for future expansion. No operation.

XRI03 59 RESERVED

Entry: C = 3BH

Description: Reserved for future expansion. No operation.

XBIOS 60 Set User Interrupt Vector

C = 3CHEntry: A = Interrupt Number to be set DE = User Interrupt Service Routine Address (in common area. See XBIOS 65)

- 00 Power Down Detect
- 01 Software Timer #1
- 02 External Interrupt INTF1
- 03 External Interrupt INTF2
- 04 Protected (Keyboard/Serial Port)
- 05 CRT/Light Pen Interrupt
- 06 Floppy Controller Interupt
- 07 Protected (Slave Cascade)
- 08 Printer

09 - External Interrupt #1 10 - Calendar Clock 11 - External Interrupt #2 12 - External Interrupt #3 13 - Protected (Software Timer #2) 14 - External Interrupt #4 15 - External Interrupt #5 16 - Keyboard (Interrupt 4 Decoded) 17 - Serial Port (Interrupt 4 Decoded) XBIOS 61 Clear User Interrupt Vector Entry: C = 3DHA = Interrupt Number This routine restores the interrupt to the system default condition. XBIOS 62 Get Interrupt Mask Entry: C = 3FHOn Return: DE = Interrrupt Mask This routine returns the 8259 interrupt mask. XBIOS 63 Enable Interrupt C = 40HEntry: DE = Interrupt Mask This routine enables the interrupts that correspond to the bits in DE that are set to 1 where the mask in register E affects the master 8259 and the mask in register D affects the slave 8259. XBI03 64 Disable Interrupt Entry: C = 41HDE = Interrupt Mask This routine disables the interrupts that correspond to the bits in DE that are set to 1. XBIOS 65 Get User Common Address

Entry: C = 42H

On Return:

DE = User Common Address

A 512 byte area in Common Ram has been reserved for user interrupt handlers. On return DE contains the address of this area.

A 64 byte bit mask allocation buffer is made available to the user to designate portions of the 512 byte buffer as active. The 64 byte buffer translates to 512 bits, i.e. a 1-to-1 mapping over the 512 byte buffer. At cold boot the mask buffer is set to all 0 to indicate a clear buffer. It is the responsibility of each routine adding/deleting code in the user buffer to maintain the bit map where:

- 0 byte not allocated
  1 byte allocated
- XBIOS 66 Attach MTERM Interrupt Driver
- Entry: C = 43H
- Description: Attaches the MTERM interrupt code to the serial port vector.
- XBIOS 67 Detach MTERM Interrupt Drivers
- Entry: C = 44H
- Description: Detaches MTERM Code from serial port vector and reattaches bios serial port code.

XBIOS 68-239 RESERVED FOR FUTURE EXPANSION

XBIOS 240-255 RESERVED FOR DEM/VAR FUNCTION IMPLEMENTATION

- 4.0 SYSTEM LEVEL DESCRIPTION
- 4.1 PUBLICATIONS

User Manual

Informs the User of CP/M-80 R2.2 on the Epson QX-10 System of the specific characteristics of this customization of CP/M-80 R2.2 of which they should be aware. This would include the use of the keyboard and a description of the video display programming interface as well as unique utility programs.

Programmer's Manual

The External Reference Specification plus the Digital

Research CP/M-80 documentation provides the technical information for the applications programmer who must customize some application program (such as full screen word processor) to the Epson QX-10 System.

Maintenance Manual

This document contains the technical specifications and program logic of the Customized BIOS and utilities for CP/M-80 R2.2 on the Epson QX-10 system. This manual would be used by those who are responsible for maintaining this customization of CP/M-80 R2.2. This ERS and the program source listings provide this information.

#### 4.2 EQUIPMENT CONFIGURATION

HASCI keyboard, 2 diskette drives, Monochrome display, 256K RAM, 1 parallel port, and one RS232C serial port.

### 4.3 INTERFACES WITH OTHER SOFTWARE

Although not specifically addressed in this customization, the ground work is laid in place to not preclude the interface with the CP/M Plus, MP/M-80 and CP/NET-80 software products. Support for Synchronous communication capability using the serial ports is not addressed in this implementation. Additional marketing requirements are needed in order to externally specify this feature.

## 4.4 RELIABILITY, AVAILABILITY, SERVICEABILITY

All errors will be reported to the user. Recovery will be attempted if possible. Any unknown errors will cause a warm boot of CP/M-80 R2.2.

#### APPENDICES

#### Appendix A.1

#### HASCI-1 Keyboard Mapping

| KEY      | SCAN<br>CODE | AL. | AU  | CL. | сu | GL. | θU |
|----------|--------------|-----|-----|-----|----|-----|----|
| STOP     | 73           | F01 | 00  | S05 | 00 | 00  | 00 |
| HELP     | 72           | F02 | F19 | S06 | 00 | 00  | 00 |
| COPYDISK | 71           | FOS | F20 | 00  | 00 | 00  | 00 |
| UNDO     | 01           | FOA | F21 | 00  | 00 | 00  | 00 |

|            |          | ····· ··· ··· |          |     | ~~~ | ~~         | ~~~ |     |         |
|------------|----------|---------------|----------|-----|-----|------------|-----|-----|---------|
| STORE      | 03       | FOS           | F22      | 00  | 00  | 00         | 00  |     |         |
| RETRIEVE   | 04       | F06           | F23      | 00  | 00  | 00         | 00  |     |         |
| PRINT      | 05       | F07           | F24      | S07 | 00  | 00         | 00  |     |         |
| INDEX      | 06       | F08           | F25      | 00  | 00  | 00         | 00  |     |         |
| MAIL       | 07       | F09           | F26      | 00  | 00  | 00         | 00  |     |         |
| EDIT       | 09       | F10           | F27      | 00  | 00  | 00         | 00  | N/A | HASCI-1 |
| MENU       | 08       | F11           | F28      | 00  | 00  | 00         | 00  |     |         |
| CALC       | OA       | F12           | F29      | 00  | 00  | 00         | 00  |     |         |
| SCHED      | OB       | F13           | F30      | 00  | 00  | 00         | 00  |     |         |
| DRAW       | OC       | F14           | F31      | 00  | 00  | 00         | 00  |     |         |
| BOLD       | OE       | F15           | F32      | SO1 | 00  | 00         | 00  |     |         |
| ITALIC     | OF       | F16           | F33      | S02 | 00  | 00         | 00  |     |         |
| SIZE       | 1F       | F17           | F34      | S03 | 00  | 00         | 00  |     |         |
| STYLE      | 1E       | F18           | F35      | SO4 | 00  | 00         | 00  |     |         |
|            |          |               |          |     |     |            |     |     |         |
|            |          |               |          |     |     |            |     |     |         |
|            |          |               |          |     |     |            |     |     |         |
| MAR REL    | 74       | 18            | 18       | 18  | 1 B | 00         | 00  |     |         |
| A.         | 75       | BB            | 5E       | 00  | 1E  | AO         | AC  |     |         |
| 1          | 76       | 31            | 21       | 11  | 01  | A1         | AD  |     |         |
| ē 2        | 61       | 32            | 40       | 12  | 00  | A2         | AE  |     |         |
| # 3        | 62       | 33            | 23       | 13  | 03  | A3         | AF  |     |         |
| * 4        | 63       | 34            | 24       | 14  | 04  | <b>A</b> 4 | A9  |     |         |
| 7.5        | 64       | 35            | 25       | 15  | 05  | A5         | AA  |     |         |
| 6          | 65       | 36            | C4       | 16  | 00  | E6         | E4  |     |         |
| & 7        | 66       | 37            | 26       | 17  | 07  | DD         | DA  |     |         |
| * 8        | 67       | 38            | 2A       | 18  | 0A  | ED         | ĒA  |     |         |
| (9         | 68       | 39            | 28       | 19  | 08  | FD         | FA  |     |         |
| ) 0        | 69       | 30            | 29       | 10  | 09  | F6         | F4  |     |         |
| ) ()<br>   | 67<br>6A | 2D            | 27<br>5F | OD  | 1F  | 60         | C6  |     |         |
|            |          |               |          |     | OB  | 7C         | C7  |     |         |
| + ===<br>\ | 6B       | 3D            | 2B       | 1D  |     |            |     |     |         |
| \<br>      | 6C       | 50            | BD       | 10  | 00  | 7E         | 00  |     |         |
| : X >      | 6D       | 08            | 08       | 08  | 08  | 00         | 00  |     |         |
|            |          |               |          |     |     |            |     |     |         |

# Appendix A.1 (cont.)

| KEY        | SCAN<br>CODE | AL        | AU       | CL       | сu       | GL       | GU       |
|------------|--------------|-----------|----------|----------|----------|----------|----------|
| TAB        | 77           | 09        | 09       | 09       | 09       | 00       | 00       |
| Q q<br>W w | 51<br>52     | 71.<br>77 | 51<br>57 | 11<br>17 | 11<br>17 | А6<br>А7 | 88<br>A8 |
| Ee         | 53           | 65        | 45       | 05       | ô5       | BO       | 89       |
| R r        | 54           | 72        | 52       | 12       | 12       | Bl       | BA       |
| Τt         | 55           | 74        | 54       | 14       | 14       | E2       | ΕO       |
| Υy         | 56           | 79        | 59       | 19       | 19       | F2       | FO       |
| Uα         | 57           | 75        | 55       | 15       | 15       | E9       | F9       |
| I i        | 58           | 69        | 49       | 09       | 09       | DE       | DB       |
| 0 0        | 59           | 6F        | 4F       | OF       | OF       | EE       | EB       |
| Рр         | 54           | 70        | 50       | 10       | 10       | FE       | FB       |
|            | 5B           | BE        | BE       | 00       | 00       | D7       | D8       |
| E <        | 50           | 3C        | 5B       | 1 C      | 1 B      | 7B       | C2       |
| 3 >        | 5D           | 3e        | 5D       | 1 E      | 1 D      | 7D       | C3       |
|            |              |           |          |          |          |          |          |

| TAB REL    | 41    | 00 | OO          | OO          | 00          | 00 | 00 |
|------------|-------|----|-------------|-------------|-------------|----|----|
| SHIFT LOCK | 42    | 00 | 00          | 00          | 00          | 00 | 00 |
| A a        | 43    | 61 | 41          | 01          | O 1         | CC | CD |
| S s        | 44    | 73 | 53          | 13          | 03          | B2 | B3 |
| D d        | 45    | 64 | 44          | 04          | 04          | BC | 84 |
| F f        | 46    | 66 | 46          | 06          | 06          | B7 | B6 |
| Gg         | 47    | 67 | 47          | 07          | 07          | E3 | El |
| Hh         | 48    | 68 | 48          | 08          | 08          | F3 | F1 |
| J j        | 49    | 6A | 44          | ОA          | ОA          | E8 | F8 |
| K k        | 4A    | 6B | 4B          | OB          | OB          | DF | DC |
| L. 1       | 48    | 6C | 4C          | OC          | OC          | EF | EC |
| n ji       | 4C    | 3B | 3A          | 1 B         | iΑ          | FF | FC |
| n <i>i</i> | 40    | 27 | 22          | 07          | 02          | D7 | C1 |
| RETURN     | 4E    | OD | OD          | OD          | OD          | 00 | 00 |
|            |       |    |             |             |             |    |    |
| TAB SET    | 78    | 00 | 00          | 00          | $^{\rm OO}$ | 00 | 00 |
| SHIFT      | 86 87 | 00 | $^{\rm OO}$ | OO          | 00          | ОÖ | 00 |
| Zz         | 3.2   | 7A | 5A          | iA          | 1 A         | CE | CF |
| X×         | 34    | 78 | 58          | 18          | 18          | AB | B5 |
| Сс         | 35    | 63 | 43          | 03          | 03          | DO | D4 |
| V v        | 36    | 76 | 56          | 16          | 16          | Di | D5 |
| ВЬ         | 37    | 62 | 42          | 02          | 02          | D2 | C5 |
| Nn         | 38    | 6E | 4E          | ОE          | ΟE          | DЗ | D6 |
| M m        | 39    | 6D | 4D          | OD          | OD          | E7 | E5 |
| 9 9        | 3A    | 2C | 20          | OC          | OC          | C8 | CA |
| 17 H       | 3B    | 2E | 2E          | OE          | OE          | C9 | CB |
| 27         | 4F    | 2F | 3F          | ОF          | OF          | F7 | F5 |
| SHIFT 8    | 34 85 | OO | 00          | $^{\rm OO}$ | 00          | 00 | 00 |
|            |       |    |             |             |             |    |    |
| CTRL       | 88 8B | 00 | 00          | 00          | 00          | 00 | 00 |
| SPACE BAR  | 32    | 20 | 20          | 20          | 20          | 20 | 20 |
| GRPH SHIFT | 8C 8D | 00 | 00          | 00          | 00          | 00 | OO |
| CTRL       | SE SF | 00 | 00          | OO          | 00          | 00 | 00 |
|            |       |    |             |             |             |    |    |

## Appendix A.1 (cont.)

| KEY                 | SCAN<br>CODE | AL        | AU       | CL.       | CU        | GL.      | GU       |
|---------------------|--------------|-----------|----------|-----------|-----------|----------|----------|
| <x (<br="">LINE</x> | 6E<br>6F     | 7F<br>OA  | 7F<br>OA | 7F<br>OA  | 7F<br>OA  | 00<br>00 | 00<br>00 |
| INSERT<br>WORD      | 5E<br>5F     | 00<br>1 E | 00<br>1E | 00<br>1 E | 00<br>1 E | 00<br>00 | 00<br>00 |
| UP ARROW            | 30           | OB        | 12       | OB        | 12        | 00       | 00       |
| <>                  | 3D<br>3E     | 08<br>00  | 01<br>06 | 08<br>00  | 01<br>06  | 00<br>00 | 00       |
| DOWN ARROW          | 3F           | ОA        | 03       | OA        | 03        | 00       | 00       |

| DEC.TAB<br>DIVISION<br>X<br>- | 2F<br>2E<br>2D<br>1C | 00<br>2F<br>2A<br>2C | 00<br>2F<br>2A<br>2C | 00<br>2F<br>2A<br>2C | 00<br>2F<br>2A<br>2C | 00<br>00<br>00 | 00<br>00<br>00<br>00 | -te /   |
|-------------------------------|----------------------|----------------------|----------------------|----------------------|----------------------|----------------|----------------------|---------|
| 7                             | 28                   | 37                   | 37                   | 37                   | 37                   | 00             | 00                   |         |
| 8                             | 2A                   | 38                   | 38                   | 38                   | 38                   | 00             | $^{\rm OO}$          |         |
| 9                             | 29                   | 39                   | 39                   | 39                   | 39                   | 00             | 00                   |         |
| - <del>[-</del>               | 20                   | 28                   | 2B                   | 28                   | 28                   | 00             | 00                   |         |
| 4                             | 18                   | 34                   | 34                   | 34                   | 34                   | 00             | 00                   |         |
|                               | 1A                   | 35                   | 35                   | 35                   | 35                   | 00             | 00                   |         |
| 6                             | 19                   | 36                   | 36                   | 36                   | 36                   | 00             | 00                   |         |
|                               | 28                   | 30                   | 3D                   | 3D                   | ЗD                   | 00             | 00                   | -4      |
| 1                             | 27                   | 31                   | 31                   | 31                   | 31                   | 00             | 00                   |         |
| 2                             | 26                   | 32                   | 32                   | 32                   | 32                   | 00             | 00                   |         |
| 3                             | 25                   | 33                   | 33                   | 33                   | 33                   | 00             | 00                   |         |
| ENTER                         | 15                   | OD                   | OD                   | OD                   | OD                   | 00             | 00                   | ENTER = |
| 0                             | 17                   | 30                   | 30                   | 30                   | 30                   | 00             | 00                   |         |
| 13                            | 16                   | 2E                   | 2E                   | ZE                   | 28                   | 00             | õõ                   |         |
|                               |                      |                      |                      |                      |                      |                |                      |         |

| LEGEND: | AL. | <br>NO SHIFT KEYS     |
|---------|-----|-----------------------|
|         | AU  | <br>SHIFT             |
|         | CL  | <br>CONTROL           |
|         | CU  | <br>CONTROL SHIFT     |
|         | GL. | <br>GRAPH SHIFT       |
|         | GU  | <br>GRAPH SHIFT SHIFT |

### APPENDIX B

There are four printer error messages described in Appendix B.1, and four disk error messages described in Appendix B.2. All situations have in common the fact that the User is prompted for certain decisions; namely, for the printer the User is prompted for a decision to: "(R)etry/(A)bort" and for the disk the User is prompted to select a decision from four alternatives "(R)etry/(A)bort/(C)ontinue/(I)gnore".

The effect of each decision is as follows:

- (R)etry Attempt I/O operation again.
- (A)bort Cancel current operation and program. Invoke a system warmstart.
- (C)ontinue Continue operation and return error code to BDOS.
- (I)gnore Alter disk I/O return code to indicate

a successful I/O operation and return to BDOS.

B.1 PRINTER ERROR AND STATUS MESSAGES

The following are the printer error and status messages:

PRINTER NOT CONNECTED - (R)etry/(A)bort

Cause: The printer is disconnected from the system.

PRINTER POWER OFF - (R)etry/(A)bort

Cause: The printer is connected but power is off.

PRINTER OFFLINE - (R)etry/(A)bort

Cause: The printer is connected and powered on, but offline.

PRINTER PAPER OUT - (R)etry/(A)bort

Cause: The printer is connected, powered on, online but out of paper.

B.2 FLOPPY DISK ERROR AND STATUS MESSAGES

The following are the floppy disk error and status messages:

DRIVE X - SELECT ERROR: (R)etry/(A)bort

Cause: A non-existent drive has been selected.

DRIVE X - SEEK ERROR: (R)etry/(A)bort/(C)ontinue/(I)gnore

Possible Causes:

- a bad diskette

- corrupted data

- erroneous program instruction

DRIVE X - RD/RW ERROR: (R)etry/(A)bort/(C)ontinue/(I)gnore
Possible Causes:

- a bad diskette
  - corrupted data
  - the diskette has a write protect tab on it

DRIVE X - NOT READY: (R)etry/(A)bort/(C)ontinue/(I)gnore

## Possible Causes:

- the 'PUSH' button on the disk drive has not been depressed
- a diskette has not been inserted in the selected drive
- the selected drive does not exist

## APPENDIX C

## C.1 TVI-920 CONTROL AND ESCAPE SEQUENCES

| FUNCTION                                                                                                    | CTRL/ESC<br>SEQ                                   | HEX                                             | CHR<br>DRV       | GRPH<br>DRV      |
|----------------------------------------------------------------------------------------------------|---------------------------------------------------|-------------------------------------------------|------------------|------------------|
| Bell                                                                                                    | CTRL G                                            | 07                                              | X                | X                |
| Carriage Return                                                                                              | CTRL M                                            | 0D                                              | X                | X                |
| Cursor Left                                                                                                  | CTRL H                                            | 08                                              | X                | X                |
| Cursor Right                                                                                                 | CTRL L                                            | 0C                                              | X                | X                |
| Cursor Down                                                                                                  | CTRL J                                            | 0A                                              | X                | X                |
| Cursor Up                                                                                                    | CTRL K                                            | 08                                              | X                | X                |
| Cursor Home                                                                                                  | CTRL ^                                            | 16                                              | X                | X                |
| Address Cursor                                                                                               | * ESC = rc                                        | 18,30 rc                                        | X                | X                |
| Read Cursor                                                                                                  | ESC ?                                             | 18,3F                                           | X                | X                |
| Linefeed                                                                                                    | CTRL J                                            | OA                                              | X                | X                |
| Tab                                                                                                    | CTRL I                                            | 09                                              | X                | X                |
| Backtab                                                                                                    | ESC I                                             | 18,49                                           | X                | X                |
| Clear Screen<br>Clear All To Space<br>Character Insert<br>Character Delete                                   | CTRL Z<br>ESC +<br>ESC Q                          | 1A<br>1B,2B<br>1B,51                            | X<br>X<br>X      | X<br>X<br>X      |
| Line Insert<br>Line Delete<br>Reverse Video                                                                  | ESC E<br>ESC R<br>ESC j                           | 18,57<br>18,45<br>18,52<br>18,6A                | X<br>X<br>X<br>X | X<br>X<br>X<br>X |
| End of Reverse Video                                                                                         | ESC k                                             | 18,68                                           | X                | X                |
| Start Underline                                                                                              | ESC 1                                             | 18,60                                           | **               | X                |
| End Underline                                                                                                | ESC m                                             | 18,60                                           | **               | X                |
| Start Blink Field                                                                                            | ESC ^                                             | 18,55                                           | X                | **               |
| Start Blank Field                                                                                            | ESC                                               | 18,20                                           | X                | **               |
| End Blink/Blank                                                                                              | ESC q                                             | 18,71                                           | X                | **               |
| Erase EOL with Spaces                                                                                        | ESC T                                             | 18,54                                           | X                | X                |
| Erase EOP with Spaces                                                                                        | ESC Y                                             | 18,59                                           | X                | X                |
| Lock Keyboard                                                                                                | ESC #                                             | 18,23                                           | X                | X                |
| Unlock Keyboard                                                                                              | ESC "                                             | 18,22                                           | X                | X                |
| High Intensity Off                                                                                           | ESC (                                             | 18,28                                           | X                | X                |
| High Intensity On                                                                                            | ESC )                                             | 18,28                                           | X                | X                |
| New Line<br>Set Block Mode<br>Set Conversation Mode<br>Protect Mode On<br>Protect Mode Off<br>Set Column TAB | CTRL<br>ESC B<br>ESC C<br>ESC &<br>ESC 4<br>ESC 1 | 1F<br>1B,42<br>1B,43<br>1B,26<br>1B,27<br>1B,31 |                  | ^                |

| Clear | TAB |     | ESC | 2 | 18,32 |
|-------|-----|-----|-----|---|-------|
| Clear | A11 | ТАВ | ESC | 3 | 1B,33 |
| TAB   |     |     | ESC | i | 18,69 |

÷

| FUNCTION                                                             | SEQ   | HEX<br>CODE | CHR<br>DRV | GRPH<br>DRV |
|----------------------------------------------------------------------|-------|-------------|------------|-------------|
| Send Line Unprotected<br>to Cursor Position<br>Send Page Unprotected | ESC 4 | 1B,34       |            |             |
| to Cutsor Position<br>Send Whole Page                                | ESC 5 | 1B,35       |            |             |
| Unprotected<br>Send Line All to Cursor                               | ESC S | 18,53       |            |             |
| Position<br>Send Page All to Cursor                                  | ESC 6 | 18,36       |            |             |
| Position                                                             | ESC 7 | 1B,37       |            |             |
| Send Whole Page                                                      | ESC s | 18,73       |            |             |
| Clear All to NULL                                                    | ESC * | 1B,2A       |            |             |
| Clear Unprotected to NUL                                             | ESC : | 18,3A       |            |             |
| Line Erase to NULL                                                   | ESC t | 1B,74       |            |             |
| Page Erase to NULL                                                   | ESC y | 18,79       |            |             |
| Toogle Page                                                          | ESC K | 18,48       |            |             |
| Load Cursor                                                          |       |             |            |             |
| (PAGE, ROW, COLUMN)                                                  | ESC - | 1B,2D       |            |             |
| Read Cursor                                                          |       |             |            |             |
| (PAGE, ROW, COLUMN)                                                  | ESC / | 1B,2F       |            |             |
| Auto Flip Ón                                                         | ESC v | 18,76       |            |             |
| Auto Flip Off                                                        | ESC w | 1B,77       |            |             |
| Extension Port On                                                    | ESC @ | 18,40       |            |             |
| Extension Port Off                                                   |       |             |            |             |
| Page Print Mode On                                                   | ESC A | 18,41       |            |             |
| Print Page                                                           | ESC P | 18,50       | Х          | Х           |
|                                                                      |       |             |            |             |

- X Function implemented.
- \* NOTE: Direct cursor positioning is accomplished by the following escape sequence:

ESC = Row+20H Col+20H where Row = 1-24, Col = 1-80

\*\* NOTE: These attributes will have no effect but will result in a space (blank) being written in their place. This will insure proper cursor positioning relative to the TVI-920.

## C.2 QX-10 CONTROL AND ESCAPE SEQUENCES

| FUNCTION            | CTRL/ESC  | HEX        | CHR GRPH |  |
|---------------------|-----------|------------|----------|--|
|                     | SEQ       | CODE       | DRV DRV  |  |
|                     |           |            |          |  |
| Set Font            | ESC X 1 n | 18,58,31,n | Х        |  |
| Load Font-character | ESC X 2 n | 1B,58,32,n | Х        |  |

| Sub-script          | ESC | Х | 3 |   | 18,58,33   |   | Х |
|---------------------|-----|---|---|---|------------|---|---|
| Super-script        | ESC | Х | 4 |   | 18,58,34   |   | Х |
| Normal-script       | ESC | Х | 5 |   | 18,58,35   |   | Х |
| LED On              | ESC | Х | 6 | n | 18,58,36,n | Х | Х |
| LED Off             | ESC | Х | 7 | n | 18,58,37,n | Х | Х |
| Foreground Color    | ESC | Х | 8 |   | 18,58,38,n |   | Х |
| Background Color    | ESC | Х | 9 |   | 18,58,39,n |   | Х |
| Set Reverse Video   | ESC | Х | A |   | 18,58,41   |   | Х |
| Reset Reverse Video | ESC | Х | В |   | 18,58,42   |   | Х |
| Set Underline       | ESC | Х | С |   | 18,58,43   |   | Х |
| Reset Underline     | ESC | Х | Ð |   | 18,58,44   |   | Х |
| Cursor on           | ESC | Х | Ε |   | 18,58,45   | Х | Х |
| Cursor off          | ESC | Х | F |   | 18,58,46   | Х | Х |

X - Function implemented.

FONT

C.3 CONTROL AND ESCAPE SEQUENCE DESCRIPTIONS

Set Font - select a font from the set of available fonts Escape Sequence : ESC X 1 N Hex Codes : 1B 58 31 00..06

N is the number of the selected font from the following set:

N

|                    |      | ••  |
|--------------------|------|-----|
| Standard Font      |      | 00h |
| BOLD Standard Font |      | Oih |
| Italics Font       |      | 02h |
| BOLD Italics Font  |      | 03h |
| User defined Style | Font | 04h |
| BOLD Style         |      | 05h |

Load Font-character - load an 8 X 16 pattern for a selected character in the user defined style font

Escape Sequence : ESC X 2 ordinal value P1...P16 Hex Sequence : 1B 58 32 00..127 -

Ordinal Value is the ASCII code for the character that is being defined.

P1 to P16 are 16 pattern bytes of the character.

PLEASE SEE GRAPHICS CHARACTER DEFINITION APPENDIX FOR FURTHER DETAILS.

Sub-Script - write all subsequent characters in subscript mode

Escape sequence : ESC X 3 HEX Code : 1B 58 33

All subsequent characters are selected from a special halfheight character font until the normal-script escape sequence is issued.

Super-Script - write all subsequent characters in superscript mode

Escape sequence : ESC X 4 HEX Code : 1B 58 34

All subsequent characters are selected from a special halfheight character font until the normal-script escape sequence is issued.

Normal-Script - change to the currently selected font

Escape sequence : ESC X 5 HEX Code : 1B 58 35

If in Sub- or Super-script mode, will revert to normal mode. Subsequent characters are written from the currently selected font.

LED ON - turn the selected LED on

| Escape sequence | ESC | Х  | 6  | N    |
|-----------------|-----|----|----|------|
| HEX Code        | 1B  | 58 | 36 | 0108 |

N is the number of the selected LED; numbered from 1 to 8

LED OFF - turn the selected LED off

Escape sequence : ESC X 7 N HEX code : 1B 58 37 01..08

N is the same as for LED ON above

Foreground Color - set the foreground color to the selected value

N

Escape sequence : ESC X 8 N HEX Code : 1B 58 38 00..07

N is the selected color from the following table:

COLOR

Background Color - set the background color to the selected value

Escape sequence : ESC X 9 N HEX code : 1B 58 39 00..07

N may take on values from the above table.

Set Reverse Video - all subsequent characters are written in reverse video mode

Escape sequence : ESC X A HEX Code : 1B 58 41

This is the mode attribute version of reverse video. All

subsequent characters are written in reverse video until a reset reverse video escape sequence is issued.

Reset Reverse Video - cancels reverse video mode (if active)

| Escape sequence | 2 | ESC | Х  | в  |
|-----------------|---|-----|----|----|
| HEX Code        | : | 1B  | 58 | 42 |

All subsequent characters are written in standard mode

Set Underline - all subsequent characters are underlined

| Escape | sequence | : | ESC | Х  | С  |
|--------|----------|---|-----|----|----|
| HEX Co | de       | 2 | 1B  | 58 | 43 |

All subsequent written characters are underlined until a RESET Underline escape sequence is sent.

Reset Underline - cancels underline mode (if active)

| Escape sequence | 2 | ESC | Х  | D  |
|-----------------|---|-----|----|----|
| HEX Code        | 2 | 18  | 58 | 44 |

All subsequent characters are written in standard mode.

Cursor On - allows the cursor to be displayed

| Escape sequence | 2 | ESC | Х  | E  |
|-----------------|---|-----|----|----|
| HEX Code        | 2 | 1B  | 58 | 45 |

Cursor is displayed

Cursor Off - cursor is not displayed

| Escape sequence | 2 | ESC | Х  | F  |
|-----------------|---|-----|----|----|
| HEX Code        | 2 | 1B  | 58 | 46 |

Cursor is not displayed.

### APPENDIX D

D.1 Supported Optional Diskette Formats

| FORMAT        | DENSITY | SIDES/<br>DISK | TRKS/<br>SIDE | SECTORS/<br>TRACK | BYTES/<br>SECTOR | SYSTEM<br>TRACKS |
|---------------|---------|----------------|---------------|-------------------|------------------|------------------|
| QX-10<br>380K | DOUBLE  | 2              | 40            | 10                | 512              | 2                |
| QX-10<br>300K | DOUBLE  | 2              | 40            | 16                | 256              | 2                |
| MFCPM         | DOUBLE  | 2              | 40            | 16                | 256              | 4                |
| IBMD          | DOUBLE  | 2              | 40            | 9                 | 512              | 2                |
| IBMS          | DOUBLE  | 1              | 40            | 8                 | 512              | 2                |

The IBM formats above refer to CP/M-86 implementations.

#### APPENDIX E

#### E.1 System Keys

System Keys invoke a BIOS function to occur at the time the key is depressed. Initial System Key functions are:

Toggle Bold Font (Graphics Driver Only) Toggle Italics Font (Graphics Driver Only) Size Key (reserved for future use) Toggle Style Font (Graphics Driver Only) Pause Cold Boot System Status Display Screen Dump

The user cannot add or change System Keys. The System Key definitions are set at System Generation time. An application program can disable (and re-enable) a System Key in order to allow the key to be redefined as a function key so that the application can process it (a wordprocessor may wish to provide font capabilities and would require the font keys).

The VAR and OEM can redefine the System Keys described above as well as adding new System Keys. There is no upper limit.

#### E.2 Function Keys

Functions Keys differ from the normal set of keys in that when depressed a Function Key will insert a string of characters (as opposed to one character) in the keyboard buffer. Any key on the keyboard may be assigned as a Function Key. Tables within the keyboard support code designate a unique scan code and shift keys combination (shift, control, graph shift) as a Function Key. Three tables for function key mappings are provided:

HASCI - a QX-10 implementation which highlights QX-10 features and keyboard layout.

TVI920 - a TVI-920 implementation which provides function key definitions as defined by Televideo for programs requiring the TVI-920 mapping.

CUSTOM - a general function key table which the user can modify through SETUP or an application program. These modifications can be temporary or can be made permanent.

VAR's and OEM's have the ability to generate a baseline function key mappings that support their particular environment.

The user cannot modify the tables which define the particular scan codes that identify the function keys. However, the user can modify the character strings produced by the function keys.

As with System Keys, Function Keys can be enabled/disabled by an application program. Additionally, function keys can be protected such that modification by SETUP is disabled.

Following is the TVI-920 function key table.

ş FUNCTION KEY SCAN CODE TABLE - TVI-920 3 BYTE 1 - SCAN CODE 4 BYTE 2 - ATTRIBUTES BITS 0-2 - SCAN MASK 1 BYTES 3,4 - OFFSET INTO STRING TABLE . TELEVIDEO-920 FUNCTION KEYS TABLE 5 UNSHIFTED FUNCTION KEYS ş. @FK920:

DB 73H,00H DW 0 \* FKOFFSET 

| DB | 72H,00H       |
|----|---------------|
| DW | 1 * FKOFFSET  |
| DB | 71H,00H       |
| DW | 2 * FKOFFSET  |
| DB | 01H,00H       |
| DW | 3 * FKOFFSET  |
| DB | озн,оон       |
| DW | 4 * FKOFFSET  |
| DB | 04H,00H       |
| DW | 5 * FKOFFSET  |
| DB | о5Н,ООН       |
| DW | 6 * FKOFFSET  |
| DB | 06H,00H       |
| DW | 7 * FKOFFSET  |
| DB | 07H,00H       |
| DW | 8 * FKOFFSET  |
| DB | 09Н,00Н       |
| DW | 9 * FKOFFSET  |
| DB | овн,оон       |
| DW | 10 * FKOFFSET |
| DB | оан,оон       |
| DW | 11 * FKOFFSET |
| DB | овн,оон       |
| DW | 12 * FKOFFSET |
| DB | осн,оон       |
| DW | 13 * FKOFFSET |
| DB | 0EH,00H       |
| DW | 14 * FKOFFSET |
| DB | оғн,оон       |
| DW | 15 * FKOFFSET |
| DB | 1FH,00H       |
| DW | 16 * FKOFFSET |
| DB | 1EH,00H       |
| DW | 17 *FKOFFSET  |
|    |               |

## ;UNSHIFTED FUNCTION KEYS

| DB | 72H,01H       |
|----|---------------|
| DW | 18 * FKOFFSET |
| DB | 71H,01H       |
| DW | 19 * FKOFFSET |
| DB | 01H,01H       |
| DW | 20 * FKOFFSET |
| DB | 03H,01H       |
| DW | 21 * FKOFFSET |
| DB | 04H,01H       |
| DW | 22 * FKOFFSET |
| DB | 05H,01H       |
| DW | 23 * FKOFFSET |
| DB | 06H,01H       |
| DW | 24 * FKOFFSET |
| DB | 07H,01H       |
| DW | 25 * FKOFFSET |
| DB | 09H,01H       |
| DW | 26 * FKOFFSET |

DB 08H,01H DW 27 \* FKOFFSET DB OAH,01H DW 28 \* FKOFFSET OBH,01H DB 29 \* FKOFFSET DW OCH,01H DB DW 30 \* FKOFFSET DB OEH,01H DW 31 \* FKOFFSET DB OFH,01H 32 \* FKOFFSET DW 1FH.01H DB DW 33 \* FKOFFSET DB 1EH,01H DW 34 \*FKOFFSET FKOFFSET EQU 25 ; OFFSET MULTIPLIER ŝ PROGRAMMABLE FUNCTION KEY STRINGS ÷. 3 BYTE 1 - ATTRIBUTES ş BIT 7 - ENABLED/DISABLED ş BIT 6 - PROTECTED ş BIT 5 CARRIAGE RETURN DELIMITED 5 BIT 0-4 - STRING LENGTH (MAX = 24) . BYTES 2-25 - STRING 2 . @FS920: DB 80H ; STOP DS 24 DB 25H, 'SETUP HELP 28H, COPYDISK DB ; COPYDISK DB 22H,01H,40H ; UNDO DS 22 DB 22H,01H,41H ; STORE DS 22 DB 22H,01H,42H ; RETRIEVE DS 22 DB 22H,01H,43H ; PRINT DS 22 DB 22H,01H,44H ; INDEX DS 22 DB 22H,01H,45H ; MAIL DS 22 DB 22H,01H,46H ; MENU DS 22 DB 22H,01H,47H ;EDIT DS 22 DB 22H,01H,48H ; CALC

DS

22H,01H,49H DB ; SCHED DS 22 ; DRAW DB 22H,01H,4AH DS 22 ; BOLD DB 80H DS 24 ;ITALIC 80H DB DS 24 SOH DB ;SIZE DS 24 ;STYLE DB 80H DS 24

## ;SHIFTED FUNCTION KEYS

-----

| DB       | 80H         | ; HELP                                   |
|----------|-------------|------------------------------------------|
| DS       | 24          |                                          |
| DB       | 80H         | ; COPYDISK                               |
| DS       | 24          |                                          |
| DB       | 22H,01H,60H | ; UNDO                                   |
| DS       | 22          |                                          |
| DB       | 22H,01H,61H | ; STORE                                  |
| DS       | 22          |                                          |
| DB       | 22H,01H,62H | ; RETREIVE                               |
| DS       | 22          |                                          |
| DB       | 22H,01H,63H | ; PRINT                                  |
| DS       | 22          |                                          |
| DB       | 22H,01H,64H | ; INDEX                                  |
| DS       | 22          |                                          |
| DB       | 22H,01H,65H | ; MAIL                                   |
| DS       | 22          |                                          |
| DB       | 22H,01H,66H | ; MENU                                   |
| DS       | 22          |                                          |
| DB       | 22H,01H,67H | ;EDIT                                    |
| DS       | 22          |                                          |
| DB       | 22H,01H,68H | ; CALC                                   |
| DS       | 22          |                                          |
| DB       | 22H,01H,69H | ; SCHED                                  |
| DS       | 22          |                                          |
| DB       | 22H,01H,6AH | ; DRAW                                   |
| DS       | 22          |                                          |
| DB       | 80H         | ; BOLD                                   |
| DS       | 24          | TTALIC                                   |
| DB<br>DS | 80H         | ; ITALIC                                 |
| DB       | 24<br>80H   |                                          |
| DS       | 24          | ; SIZE                                   |
| DB       | 24<br>80H   | - CTVI E                                 |
| DS       | 24          | ; STYLE                                  |
| 1.7.05   | 2.4         |                                          |
| DS       | 9           | ;TAKE UP SPACE FOR 1K BOUNDARY ON DISK I |
| DS       | 9           | TAKE UP SPACE FOR IN BOUNDARY ON DISK I  |
| DS       | 9           | TAKE UP SPACE FOR 1K BOUNDARY ON DISK I  |
| Aur val  | /           | FINE OF STRUE FOR IN DUDADHAT DA DISK I  |

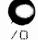

## APPENDIX F

F.1 Status Line

The Status Line is used to display system error messages and system data. The system error messages are described in Appendix B. Following is description of system data maintained on the Status Line.

## Appendix G - System Data Page

| Entry ( | Offset | Bytes | Description                                                                                                    |
|---------|--------|-------|----------------------------------------------------------------------------------------------------|
| EYEBALL | 00     | 21    | Visual locator                                                                                                    |
| RELEASE | 22     | 1     | Bios Release Level - 'B'                                                                                                |
| REVLVL  | 23     | 3     | Bios Revision Level - '220'                                                                                             |
| ERREC   | 25     | 1     | Disk Error Recovery<br>O - disabled<br>1 - enabled                                                                      |
| ERRDIAG | 26     | 1     | Disk Diagnostics<br>O – disabled<br>1 – enabled                                                                         |
| CLOCK   | 27     | 1     | Date - Time Display<br>O - disabled<br>1 - enabled                                                                      |
| CRTWRAP | 28     | 1     | Auto Line Wrap<br>O - disabled<br>1 - enabled                                                                           |
| CBLINK  | 29     | 1     | Cursor Blink<br>O - disabled<br>1 - enabled                                                                             |
| @sysres | 30     | 1     | Reserved for screen dump formatting                                                                                     |
| TYPAMAT | 31     | 1     | Typamatic<br>O - disabled<br>1 - enabled                                                                                |
| IOBYTE  | 32     | 1     | CP/M IOBYTE                                                                                                    |
| SICIBD  | 33     | 1     | 7201 Baud Rate ; see SETUP for<br>0 - none<br>1 - 50<br>2 - 75<br>3 - 110<br>4 - 134<br>5 - 150<br>6 - 300<br>7 $- 600$ |

77

|         |        |       | $\begin{array}{rrrrrrrrrrrrrrrrrrrrrrrrrrrrrrrrrrrr$                    |
|---------|--------|-------|-------------------------------------------------------------------------|
| Entry   | Offset | Bytes | Description                                                             |
| SIO1PRO | 34     | 1     | 7201 Protocol<br>0 - none<br>1 - ETX/ACK<br>2 - RTS/CTS<br>3 - XON/XOFF |
| SIO1PAR | 35     | 1     | 7201 Parity Bits<br>0 - none<br>1 - odd<br>2 - even                     |
| SIO1STP | 36     | 1     | 7201 Stop Bits<br>0 - 1<br>1 - 1.5<br>2 - 2                             |
| SIO1DTA | 37     | 1     | 7201 Data Bits<br>0 - 5<br>1 - 6<br>2 - 7<br>3 - 8                      |
| AUTO    | 38     | 1     | Turnkey Cold Boot<br>O - disabled<br>1 - enabled                        |
| DISPM   | 39     | 1     | Display Unit Bit 7 Masking<br>O - disabled<br>1 - enabled               |
| SERM    | 40     | 1     | Serial Port Bit 7 Masking<br>O - disabled<br>1 - enabled                |
| SHFTLOK | 41     | 1     | SHIFT LOCK Interpretation<br>O - Caps Lock<br>1 - Shift Lock            |
| FUNCTBL | 42     | 1     | Function Table Selector<br>0 - HASCI<br>1 - TVI-920<br>2 - Custom       |
| RAMDISK | 43     | 1     | RAM Disk Active<br>O - disabled                                         |

. . . . . . . . . . . . . . . . .

## 1 - enabled

| Entry (  | )ffset | Bytes | Description                                                                                                    |
|----------|--------|-------|----------------------------------------------------------------------------------------------------|
| PRINTER  | 44     | 1     | Parallel Port Printer Handshake Support<br>0 - none<br>1 - undefined<br>2 - centronics<br>3 - FX-80<br>4 - FX-100<br>5 - RX-80<br>6 - RX-100<br>7 - MX-80<br>8 - MX-100<br>9 - Comrex CR-1<br>10 - Comrex CR-2<br>11 - Comrex CR-3 |
| DSKFMT   | 45     | 1     | Right Diskette Format<br>0 - QX10 - 380k<br>1 - QX10 - 300k<br>2 - MFCP/M<br>3 - IBM 1<br>4 - IBM 2                                                                                                    |
| VIDTYP   | 46     | 1     | CRT Driver enabled<br>O - Character<br>1 - Bit Image                                                                                                    |
| PARMASK  | 47     | 1     | Parallel Port 7 bit masking<br>O - disabled<br>1 - enabled                                                                                                    |
| SERINT   | 48     | 1     | Serial Port Interrupt Handler Enabled<br>O - Polled Driver<br>1 - Interrupt Driver                                                                                                    |
| SSHEET   | 49     | 1     | Single Sheet Mode Support<br>O - disabled<br>1 - enabled                                                                                                    |
| DRVASG   | 64     | 16    | Disk Drive Assignments at Cold Boot<br>1 - Left Diskette<br>2 - Right Diskette<br>3 - RAM Disk<br>4 - Logical Hard Disk 1<br>5 - Logical Hard Disk 2                                                                               |
| CURASG   | 80 .   | 16    | Current Drive Assigments                                                                                                    |
| AUTOLEN  | 96     | 1     | Cold Boot Turnkey String Length<br>0-24                                                                                                    |
| AUTOBOOT | 97     | 24    | Cold Boot Turnkey String                                                                                                    |

78

/

VALID 127

1

System Data Page Initialized Byte

#### Appendix H

#### Fonts Tables

The fonts table for the standard font is attached as follows.

; ; Standard Font

5

spc 00H,00H,00H,00H,00H,00H,00H,00H,6CH,6CH,24H,24H,00H,00H,00H,00H " 24H,24H,24H,00H,00H,00H,00H,00H,00H,24H,24H,24H,7EH,24H,24H,7EH # 48H, 49H, 3EH, 08H, 08H, 00H, 00H, 00H, 08H, 08H, 3EH, 49H, 09H, 09H, 3EH, 48H \$ 64H,92H,92H,61H,00H,00H,00H,00H,46H,29H,29H,16H,10H,08H,08H,04H % 51H,21H,22H,5CH,00H,00H,00H,00H,0CH,12H,12H,0CH,04H,0AH,09H,51H 87 00H,00H,00H,00H,00H,00H,00H,18H,18H,10H,08H,04H,00H,00H,00H 10H, 10H, 20H, 40H, 00H, 00H, 00H, 40H, 20H, 10H, 10H, 08H, 08H, 08H, 08H ۲ 04H,04H,02H,01H,00H,00H,00H,01H,02H,04H,04H,08H,08H,08H,08H ) 08H,00H,00H,00H,00H,00H,00H,08H,49H,2AH,1CH,08H,1CH,2AH,49H × 4-7 1 04H,02H,02H,01H,01H,00H,00H,00H,40H,20H,20H,10H,10H,08H,08H,04H 41H, 41H, 22H, 1CH, 00H, 00H, 00H, 00H, 1CH, 22H, 41H, 41H, 41H, 41H, 41H, 41H 0 08H,08H,08H,08H,00H,00H,00H,00H,08H,0CH,0AH,08H,08H,08H,08H,08H 1 2 04H,02H,01H,7FH,00H,00H,00H,00H,1CH,22H,41H,41H,40H,20H,10H,08H З 40H,41H,22H,1CH,00H,00H,00H,00H,1CH,22H,41H,40H,20H,1CH,20H,40H 4 20H, 20H, 20H, 20H, 00H, 00H, 00H, 20H, 30H, 28H, 28H, 24H, 22H, 21H, 7FH 5 40H,41H,22H,1CH,00H,00H,00H,00H,7FH,01H,01H,01H,1DH,23H,40H,40H 6 41H, 41H, 22H, 1CH, 00H, 00H, 00H, 00H, 1CH, 22H, 41H, 01H, 01H, 1DH, 23H, 41H 7 10H,08H,08H,08H,00H,00H,00H,00H,7FH,40H,40H,20H,20H,20H,10H,10H 8 41H, 41H, 22H, 1CH, 00H, 00H, 00H, 00H, 1CH, 22H, 41H, 41H, 22H, 1CH, 22H, 41H 9 40H, 41H, 22H, 1CH, 00H, 00H, 00H, 00H, 1CH, 22H, 41H, 41H, 41H, 62H, 5CH, 40H 2 00H,18H,18H,08H,04H,00H,00H,00H,00H,00H,00H,18H,18H,00H,00H,00H 5 < 04H,08H,10H,20H,40H,00H,00H,00H,40H,20H,10H,08H,04H,02H,01H,02H -----> 10H,08H,04H,02H,01H,00H,00H,00H,01H,02H,04H,08H,10H,20H,40H,20H ? 00H,00H,08H,08H,00H,00H,00H,00H,1CH,22H,41H,41H,20H,10H,08H,08H 6 51H, 51H, 51H, 2EH, 00H, 00H, 00H, 00H, 1CH, 22H, 41H, 40H, 50H, 5CH, 52H, 51H A 41H, 41H, 41H, 41H, 00H, 00H, 00H, 00H, 1CH, 22H, 41H, 41H, 41H, 41H, 7FH, 41H в 41H, 41H, 21H, 1FH, 00H, 00H, 00H, 00H, 1FH, 21H, 41H, 41H, 21H, 1FH, 21H, 41H С 41H, 41H, 22H, 1CH, 00H, 00H, 00H, 00H, 1CH, 22H, 41H, 41H, 01H, 01H, 01H, 01H D 41H, 41H, 21H, 1FH, 00H, 00H, 00H, 00H, 1FH, 21H, 41H, 41H, 41H, 41H, 41H, 41H Ε 01H,01H,01H,7FH,00H,00H,00H,07FH,01H,01H,01H,01H,3FH,01H,01H F 01H,01H,01H,01H,00H,00H,00H,00H,7FH,01H,01H,01H,01H,3FH,01H,01H G 41H, 41H, 62H, 5CH, 00H, 00H, 00H, 00H, 1CH, 22H, 41H, 41H, 01H, 01H, 71H, 41H H 41H,41H,41H,41H,00H,00H,00H,00H,41H,41H,41H,41H,41H,7FH,41H,41H

09H,11H,21H,41H,00H,00H,00H,00H,41H,21H,11H,09H,05H,03H,03H,05H К L 41H, 41H, 41H, 41H, 00H, 00H, 00H, 00H, 41H, 63H, 63H, 55H, 55H, 49H, 49H, 41H Μ 51H,61H,61H,41H,00H,00H,00H,00H,41H,43H,43H,45H,45H,49H,49H,51H Ν 0 41H, 41H, 22H, 1CH, 00H, 00H, 00H, 00H, 1CH, 22H, 41H, 41H, 41H, 41H, 41H, 41H P 01H,01H,01H,01H,00H,00H,00H,00H,1FH,21H,41H,41H,21H,1FH,01H,01H 41H,51H,22H,5CH,00H,00H,00H,00H,1CH,22H,41H,41H,41H,41H,41H,41H Q R 21H,21H,41H,41H,00H,00H,00H,00H,1FH,21H,41H,41H,21H,1FH,11H,11H 41H, 41H, 22H, 1CH, 00H, 00H, 00H, 00H, 1CH, 22H, 41H, 41H, 02H, 0CH, 30H, 40H S Т 08H,08H,08H,08H,00H,00H,00H,00H,7FH,08H,08H,08H,08H,08H,08H,08H U ν 14H,14H,08H,08H,00H,00H,00H,00H,41H,41H,41H,41H,41H,22H,22H,22H ω 55H, 55H, 22H, 22H, 00H, 00H, 00H, 00H, 41H, 41H, 41H, 41H, 41H, 49H, 49H, 49H 22H, 22H, 41H, 41H, 00H, 00H, 00H, 00H, 41H, 41H, 22H, 22H, 14H, 08H, 08H, 14H х Y 08H,08H,08H,08H,00H,00H,00H,00H,41H,41H,41H,22H,22H,14H,14H,08H Z 04H,04H,02H,7FH,00H,00H,00H,00H,7FH,40H,20H,20H,10H,10H,08H,08H 08H,08H,08H,08H,78H,00H,00H,00H,78H,08H,08H,08H,08H,08H,08H,08H £ ١ 10H,20H,20H,40H,40H,00H,00H,00H,01H,02H,02H,04H,04H,08H,08H,10H 08H,08H,08H,08H,0FH,00H,00H,00H,0FH,08H,08H,08H,08H,08H,08H,08H 3 ..... 00H,00H,00H,00H,00H,00H,00H,08H,14H,22H,41H,00H,00H,00H,00H 00H,00H,00H,00H,00H,00H,00H,18H,18H,08H,10H,20H,00H,00H,00H 42H, 42H, 42H, 0BCH, 00H, 00H, 00H, 00H, 00H, 00H, 00H, 3CH, 42H, 40H, 7CH, 42H æ 42H, 42H, 22H, 1EH, 00H, 00H, 00H, 00H, 02H, 02H, 02H, 1EH, 22H, 42H, 42H, 42H ь 02H,02H,44H,38H,00H,00H,00H,00H,00H,00H,00H,38H,44H,02H,02H,02H c d 42H, 42H, 44H, 78H, 00H, 00H, 00H, 00H, 40H, 40H, 40H, 78H, 44H, 42H, 42H, 42H 01H,41H,22H,1CH,00H,00H,00H,00H,00H,00H,00H,1CH,22H,41H,41H,7FH 0 f 08H,08H,08H,08H,00H,00H,00H,00H,30H,08H,08H,08H,3EH,08H,08H,08H 42H,64H,58H,40H,40H,44H,38H,00H,00H,00H,00H,58H,24H,42H,42H,42H g 42H, 42H, 42H, 42H, 00H, 00H, 00H, 00H, 02H, 02H, 02H, 3AH, 46H, 42H, 42H, 42H h i j 0AH, 12H, 22H, 42H, 00H, 00H, 00H, 00H, 02H, 02H, 02H, 42H, 22H, 12H, 0AH, 06H k 1 49H, 49H, 49H, 49H, 00H, 00H, 00H, 00H, 00H, 00H, 00H, 36H, 49H, 49H, 49H, 49H m n 42H, 42H, 42H, 42H, 00H, 00H, 00H, 00H, 00H, 00H, 00H, 3AH, 46H, 42H, 42H, 42H 41H, 41H, 22H, 1CH, 00H, 00H, 00H, 00H, 00H, 00H, 1CH, 22H, 41H, 41H, 41H о 42H, 42H, 26H, 1AH, 02H, 02H, 02H, 00H, 00H, 00H, 00H, 1AH, 26H, 42H, 42H, 42H p 42H, 42H, 64H, 58H, 40H, 40H, 40H, 00H, 00H, 00H, 00H, 58H, 24H, 42H, 42H, 42H q ۲ 40H,40H,42H,3CH,00H,00H,00H,00H,00H,00H,00H,3CH,42H,02H,0CH,30H 5 t 08H,08H,08H,30H,00H,00H,00H,08H,08H,08H,3EH,08H,08H,08H,08H 42H,42H,42H,0BCH,00H,00H,00H,00H,00H,00H,00H,42H,42H,42H,42H,42H u 14H,14H,08H,08H,00H,00H,00H,00H,00H,00H,00H,41H,41H,41H,22H,22H V w 24H, 24H, 42H, 42H, 00H, 00H, 00H, 00H, 00H, 00H, 00H, 42H, 42H, 24H, 24H, 18H х 14H,14H,08H,08H,04H,04H,02H,00H,00H,00H,00H,41H,41H,41H,22H,22H У 04H,02H,01H,7FH,00H,00H,00H,00H,00H,00H,00H,7FH,40H,20H,10H,08H Z { OH,10H,10H,10H,60H,00H,00H,00H,60H,10H,10H,10H,10H,10H,0CH,10H ł 3 04H,04H,04H,04H,03H,00H,00H,00H,03H,04H,04H,04H,04H,04H,18H,04H 00H,00H,00H,00H,00H,00H,00H,00H,04H,49H,30H,00H,00H,00H,00H,00H

80

I

J